<span id="page-0-0"></span>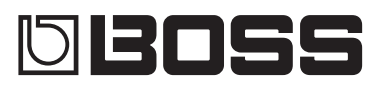

# C-505 Loop STATION

### **Owner's Manual**

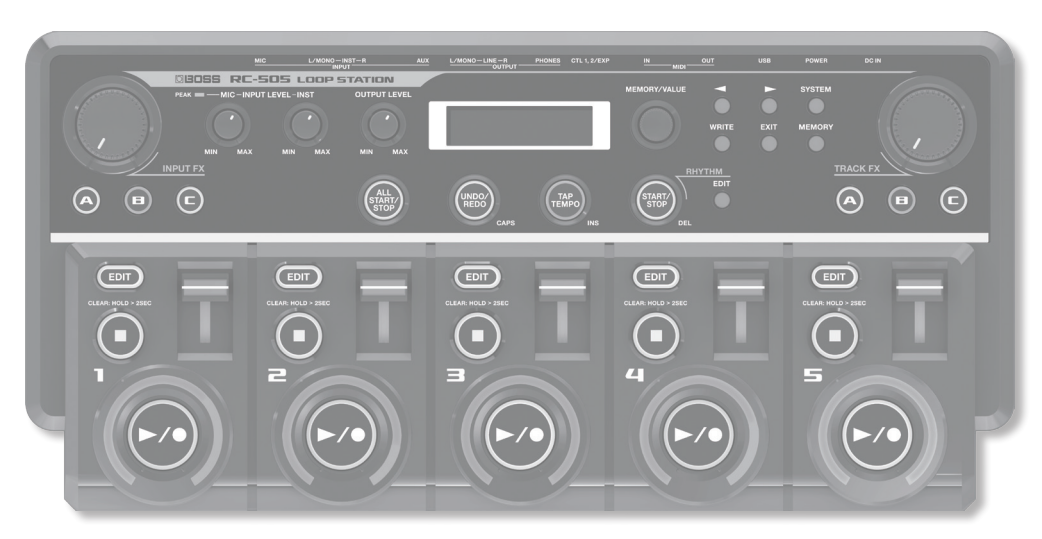

- \* **This device contains demo data (Phrase Memory 95–99). Once you delete these, they cannot be recovered. Please back them up as described in ["Backing up to your computer" \(p. 27\).](#page-26-0)**
- The power to this unit will be turned off automatically after a predetermined amount of time has passed since it was last used for **playing music, or its buttons or controls were operated (Auto Off function).**

If you do not want the power to be turned off automatically, change the system setting"Auto Off"(p. [22\)](#page-21-0) to"OFF" as described on["Basic](#page-4-0) Procedure for Editing the [Settings"\(p.](#page-4-0) 5).

- • Any settings that you are in the process of editing will be lost when the power is turned off. If you have any settings that you want to keep, you should save them beforehand.
- To restore power, turn the power on again ([p.](#page-6-0) 7).

# Main Features

The RC-505 is a live performance tool that lets you record your vocal or guitar performance and then play it back instantly. You can maximize your live performance potential by layering sounds in real time.

- • Combine five loop tracks for a variety of expressive possibilities.
- • Input FX are provided for recording, letting you use effects such as robot voice or vocoder to make your phrase loops even more diverse.
- • Track FX are provided for the playback tracks, letting you enhance and develop your live performances by applying effects that simulate changing the rotational speed of a turntable or the "stuttering" created by repeated notes on a sampler.
- • Combine previously-recorded phrase loops with realtime recording to make your performances even more exciting. You can also import WAV files from your computer to use as phrase loops.
- • Use the RC-505 in conjunction with other MIDI equipment for an even broader range of live performance possibilities.

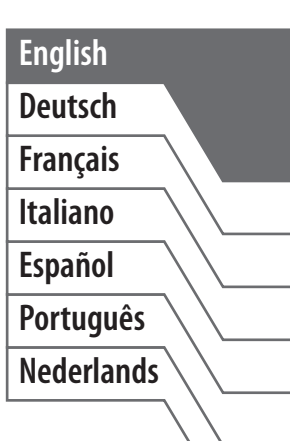

Before using this unit, carefully read the sections entitled "USINGTHE UNIT SAFELY" and "IMPORTANT NOTES" (p. [33](#page-32-0); p. [34](#page-33-0)). These sections provide important information concerning the proper operation of the unit. Additionally, in order to feel assured that you have gained a good grasp of every feature of your new unit, read Owner's Manual in its entirety. This manual should be saved and kept on hand as a convenient reference.

## Copyright © 2013 BOSS CORPORATION

All rights reserved. No part of this publication may be reproduced in any form without the written permission of BOSS CORPORATION.

# Contents

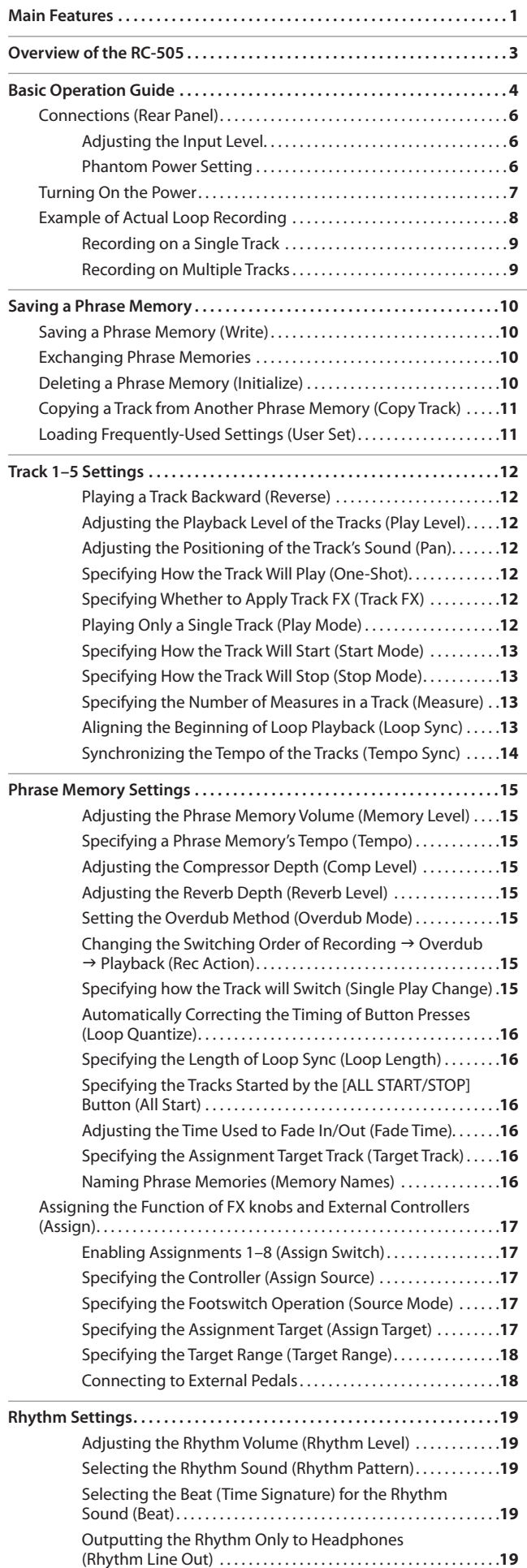

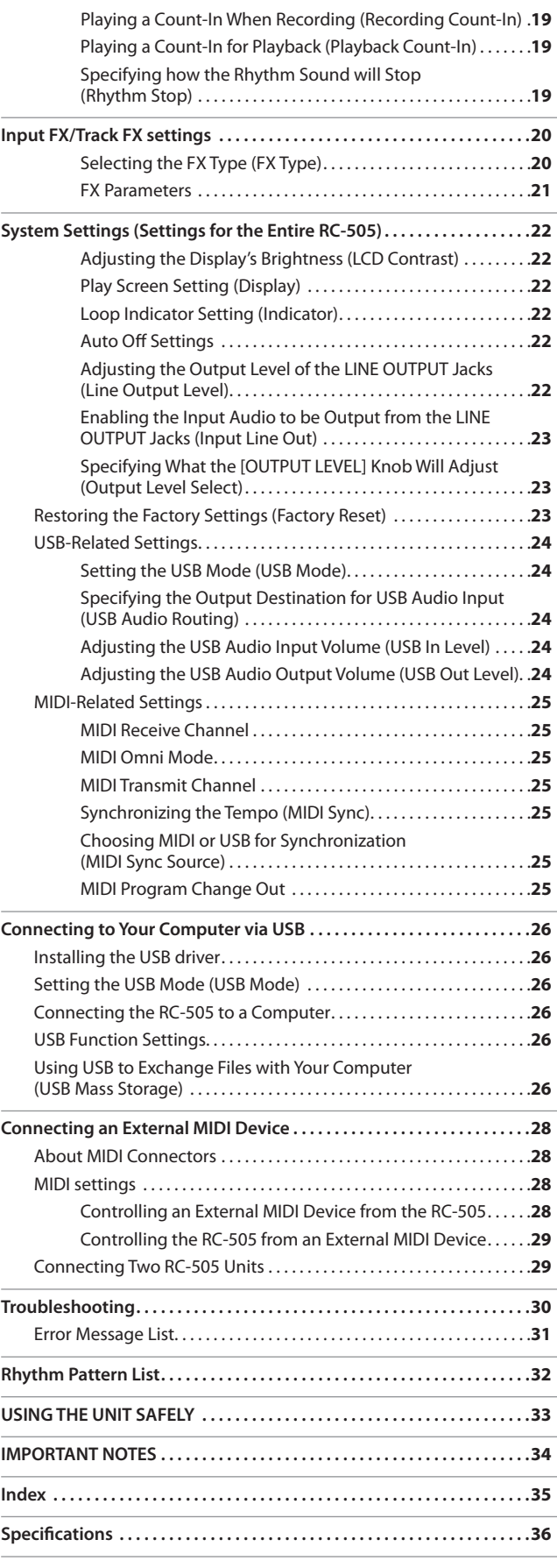

<span id="page-2-0"></span>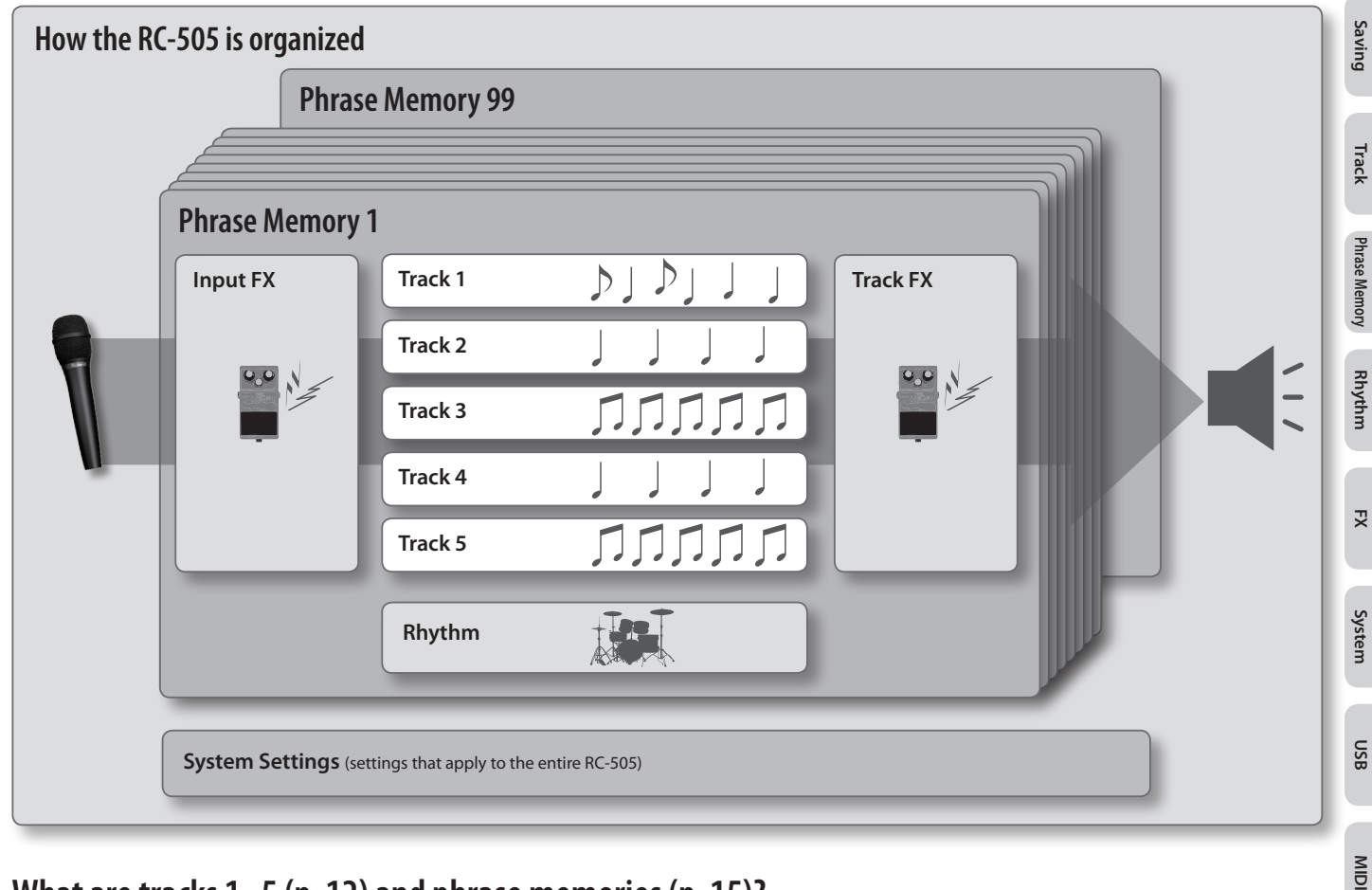

# **What are tracks 1–5 [\(p. 12\)](#page-11-1) and phrase memories [\(p. 15\)](#page-14-1)?**

The RC-505 provides five "tracks" that are used to record and play back the sound of an instrument or a microphone.

These five tracks combined form what is called a "phrase memory."Up to 99 phrase memories can be stored.

"Tracks 1–5,""Rhythm,""Input FX," and"Track FX"settings are saved individually for each phrase memory.

# **What is a rhythm? ([p. 19](#page-18-1))**

In addition to the five tracks, the RC-505 can also play a "Rhythm."You can record while listening to a rhythm at the tempo you specify.

# **What is the Input FX and Track FX? ([p. 20](#page-19-1))**

You can apply effects to the audio input and to the sound of the tracks, respectively. These effects are referred to as"Input FX" and"Track FX."

# **What are system settings? [\(p. 22\)](#page-33-0)**

Settings that apply to the entire RC-505, such as those for the contrast of the display, the auto off function, the USB, and MIDI functions, are called"system settings."

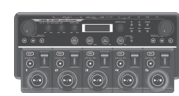

# **Nl Pt Es It Fr De EnglishDe**  $\overline{z}$  $\equiv$ ξŚ,  $\overline{2}$  $\geq$

English

**Appendix**

 $\begin{array}{c} \mathcal{V} \mathcal{V} \mathcal{V} \mathcal{V} \mathcal{V} \mathcal{V} \end{array}$  $\perp$ J

anna

J. nnnnn

 $\overline{1}$  $\perp$ الى .  $\Box$  **Basic Operation**

Basic Operation

# **"Recording" versus "Overdub"**

In this manual, we refer to the act of recording to an empty track for the first time as **"recording."** Any subsequent recordings that are made, which are added on top of the existing recording, we refer to as **"overdub."**

-----------

**3**

# <span id="page-3-0"></span>RC-505 Basic Operation Guide

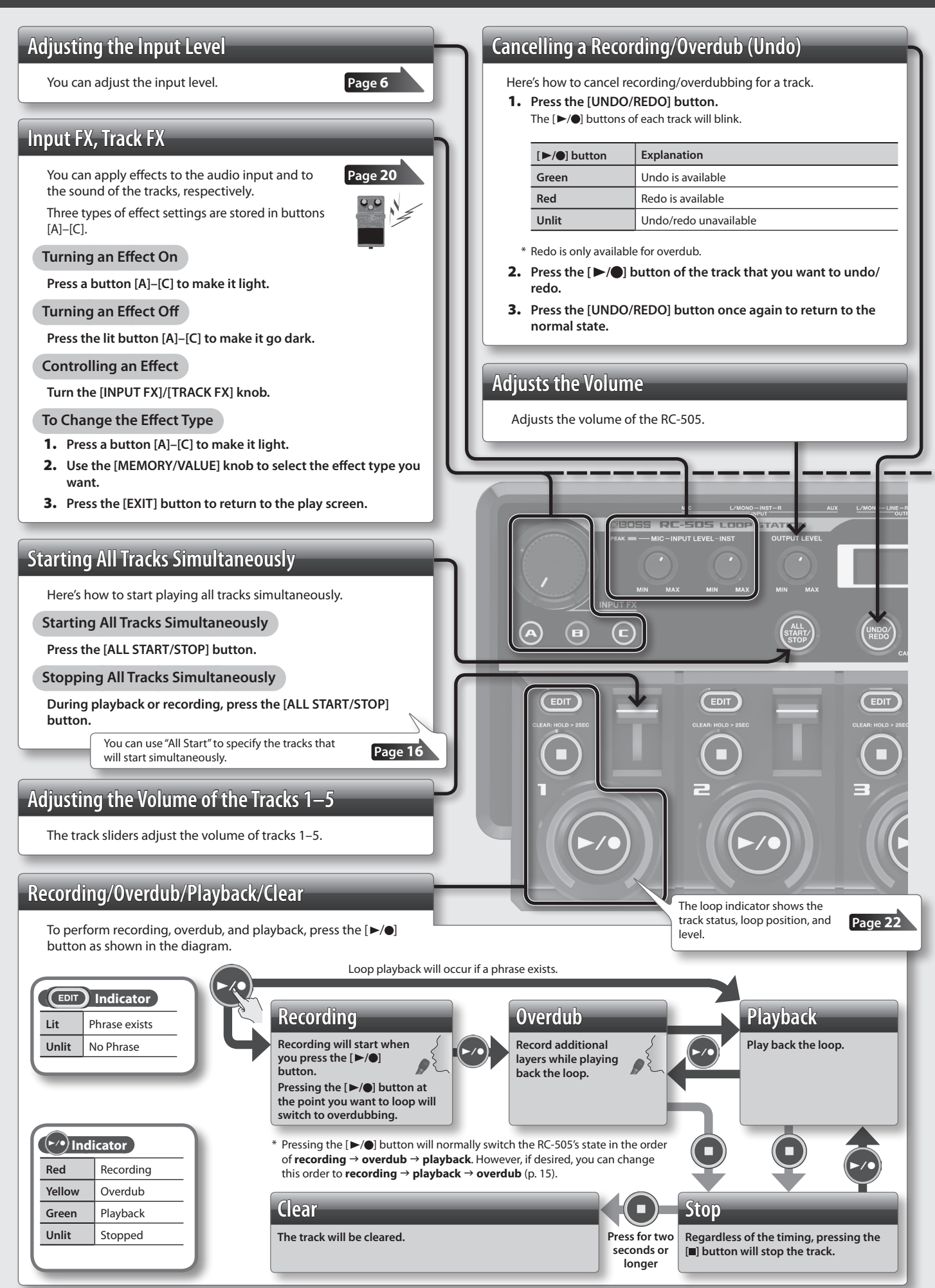

**Page [22](#page-21-3)** You can use the system setting"Display" to change the play screen that appears immediately after startup.

**Basic Operation**

<span id="page-4-1"></span><span id="page-4-0"></span>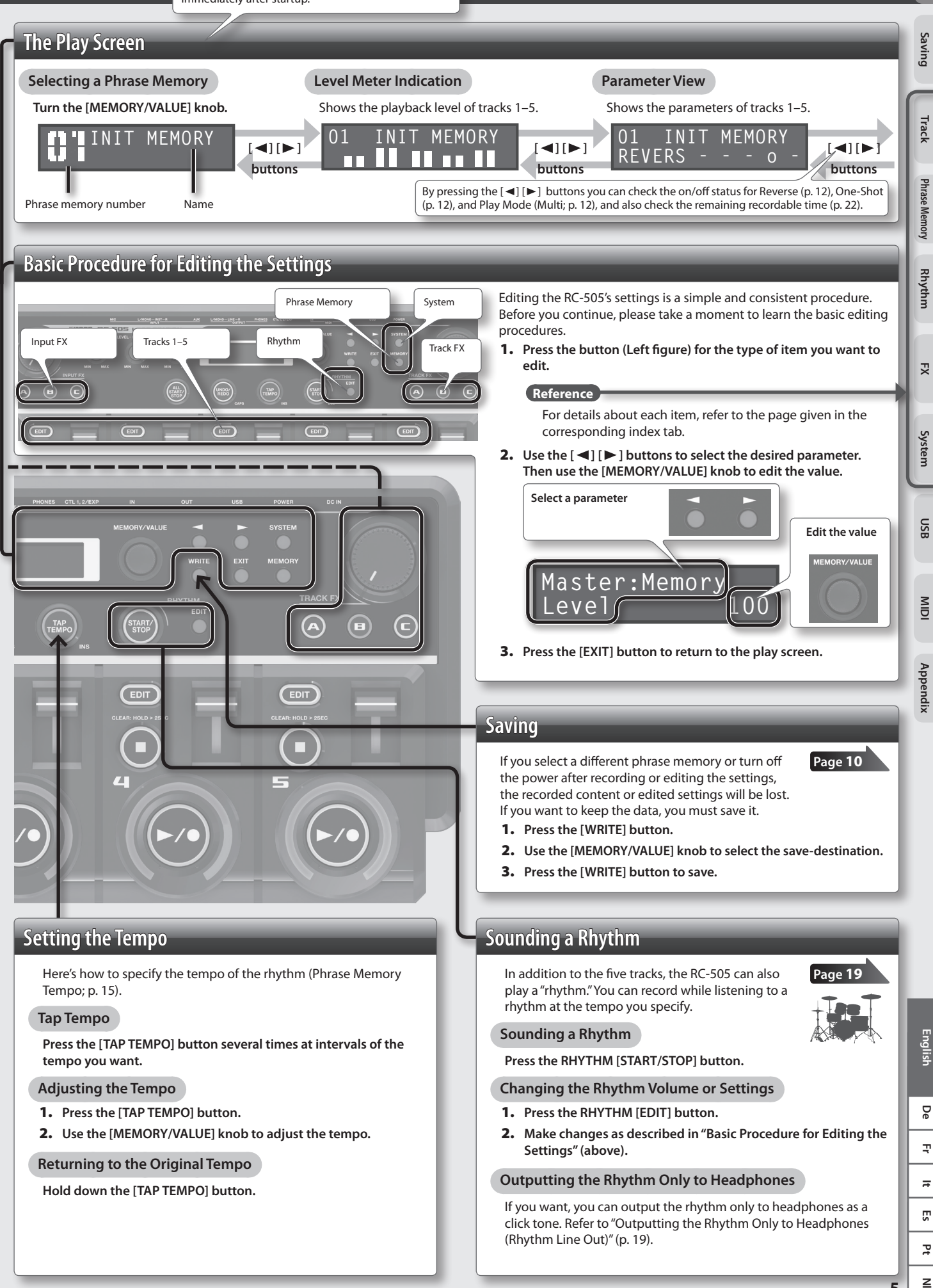

[\(Rhythm](#page-18-2) Line Out)"(p. 19).

 $\overline{2}$  $\geq$ 

<span id="page-5-3"></span><span id="page-5-2"></span><span id="page-5-1"></span><span id="page-5-0"></span>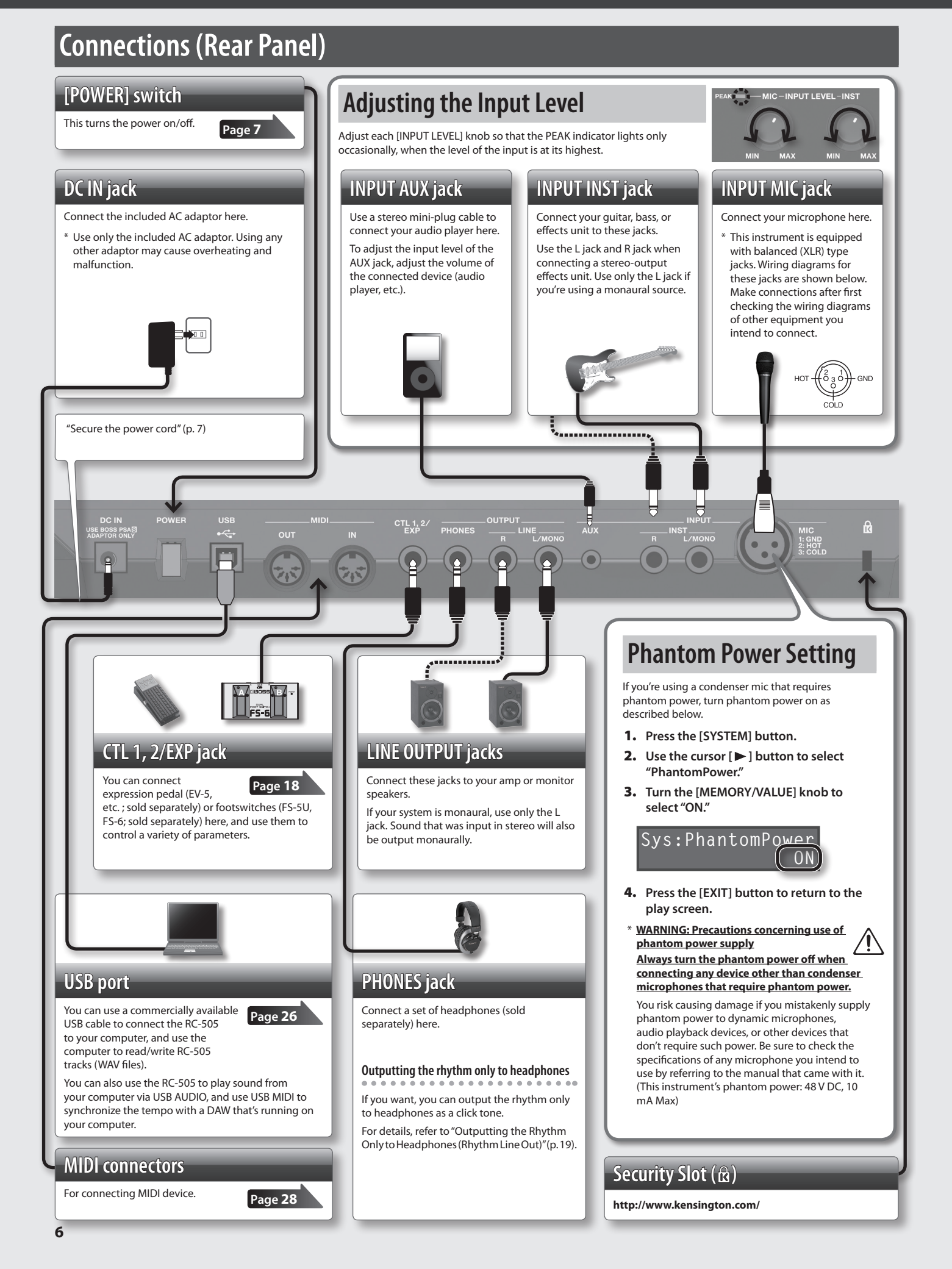

# <span id="page-6-1"></span><span id="page-6-0"></span>**Turning On the Power**

Once everything is properly connected ([p.](#page-5-2) 6), be sure to follow the procedure below to turn on their power. If you turn on equipment in the wrong order, you risk causing malfunction or equipment failure.

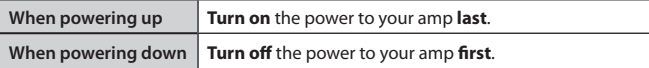

## **1. Turn the [POWER] switch ON.**

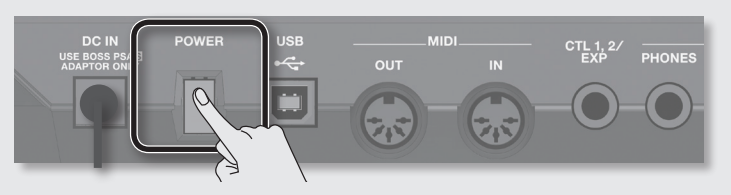

## **Caution when turning on the power**

\* This unit is equipped with a protection circuit. A brief interval (a few seconds) after turning the unit on is required before it will operate normally.

\* Before turning the unit on/off, always be sure to turn the volume down. Even with the volume turned down, you might hear some sound when switching the unit on/off. However, this is normal and does not indicate a malfunction.

### **Caution when turning off the power**

**While the RC-505 is in the following states, you must never turn off the power. Doing so may cause all the saved data to be lost.**

- • **While recording/overdub/playing back**
- • **While undoing/redoing**
- • **While switching between phrase memories**
- • **While the following messages are displayed**
	- "Now working..","Now writing...","Now copying..","Exchanging..","Initializing..."

# **Secure the power cord**

On the bottom of the RC-505 there is a slot (cord hook) for securing the power cord of the AC adapter.

To prevent the inadvertent disruption of power to your unit (should the plug be pulled out accidentally), and to avoid applying undue stress to the DC IN jack, anchor the power cord using the cord hook, as shown in the illustration.

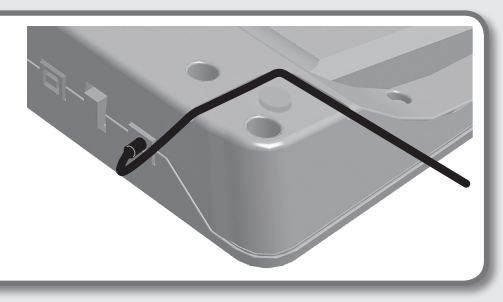

### **Caution when connecting**

- \* To prevent malfunction and equipment failure, always turn down the volume, and turn off all the units before making any connections.
- \* Before connecting or disconnecting any connection cables, be sure all the volume controls in your system are set to minimum.
- \* When connection cables with resistors are used, the volume level of equipment connected to the inputs (AUX/INST jacks) may be low. If this happens, use connection cables that do not contain resistors.

### **Caution when using a microphone**

- \* Howling could be produced depending on the location of microphones relative to speakers. This can be remedied by:
	- • Changing the orientation of the microphone(s).
	- Relocating microphone(s) at a greater distance from speakers.
	- Lowering volume levels.
- \* If the speakers and microphone are close together, the sound played back from the speakers may be picked up by the microphone. If you record or overdub in such a state, the speakers playback picked up by the microphone will also be recorded. You should separate the speakers and microphone so that the playback from the speakers is not picked up by the microphone.

**Basic Operation**

**System**

# <span id="page-7-0"></span>**Example of Actual Loop Recording**

Let's try loop-recording the following simple 8-beat phrase of vocal percussion (using your voice to imitate the sounds of a drum set) via a microphone.

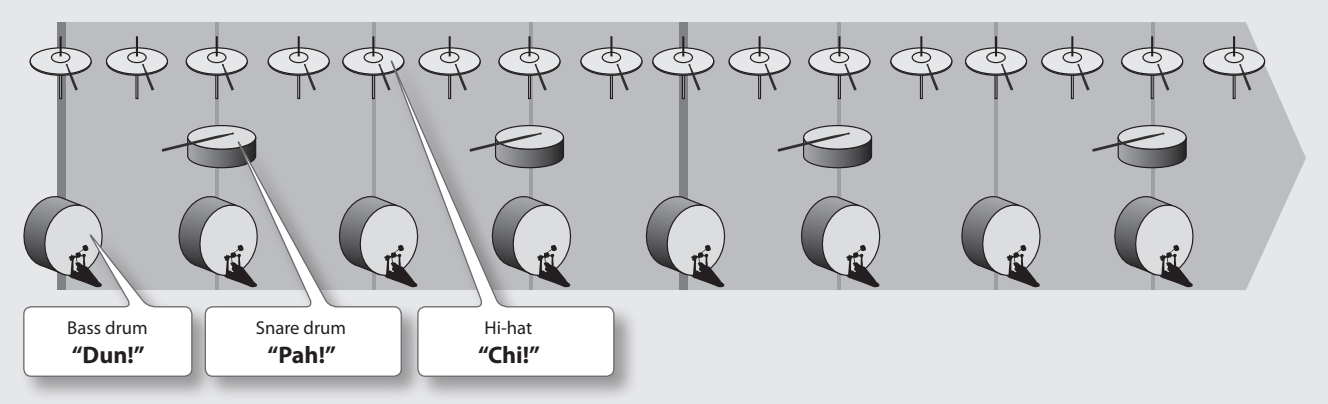

# **Preparations**

- **1. Connect your microphone, and adjust the input level (["Adjusting the Input Level" \(p. 6\)\)](#page-5-1).**
- **2. Turn the [MEMORY/VALUE] knob to select an empty phrase memory (the [EDIT] buttons of all tracks are unlit).**

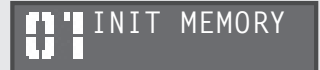

# **Available tracks for recording/overdub**

Recording/overdub can be performed on only one track at a time.

For example, if all tracks in the phrase memory are empty, and you're recording track 1, pressing the track  $2 \left[ \blacktriangleright \right]$  button will switch track 1 to playback, and recording will occur on track 2.

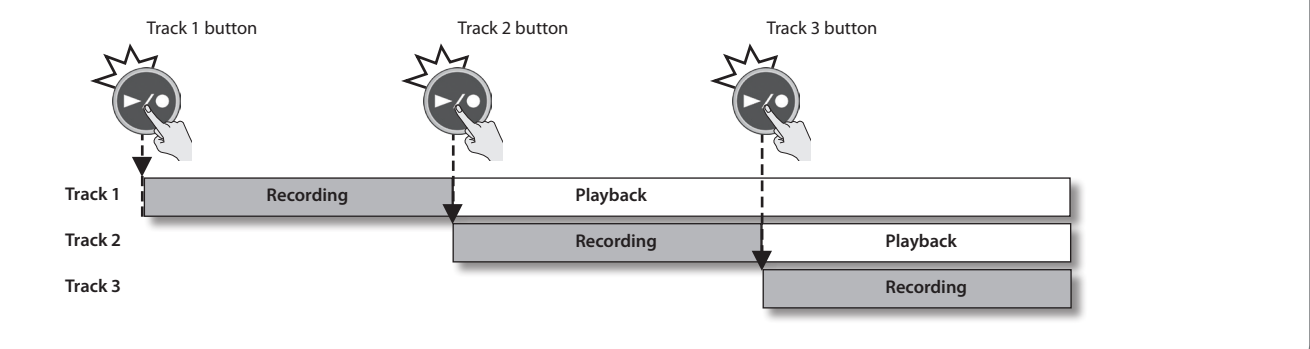

# **Record while listening to the rhythm sound**

In addition to its five tracks, the RC-505 can sound a "rhythm."By recording while you listen to a rhythm at the tempo you've specified, you can record at an accurate tempo. For details, refer to"Rhythm [Settings"\(p.](#page-18-1) 19).

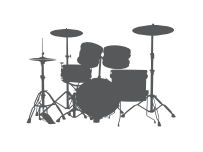

<span id="page-8-0"></span>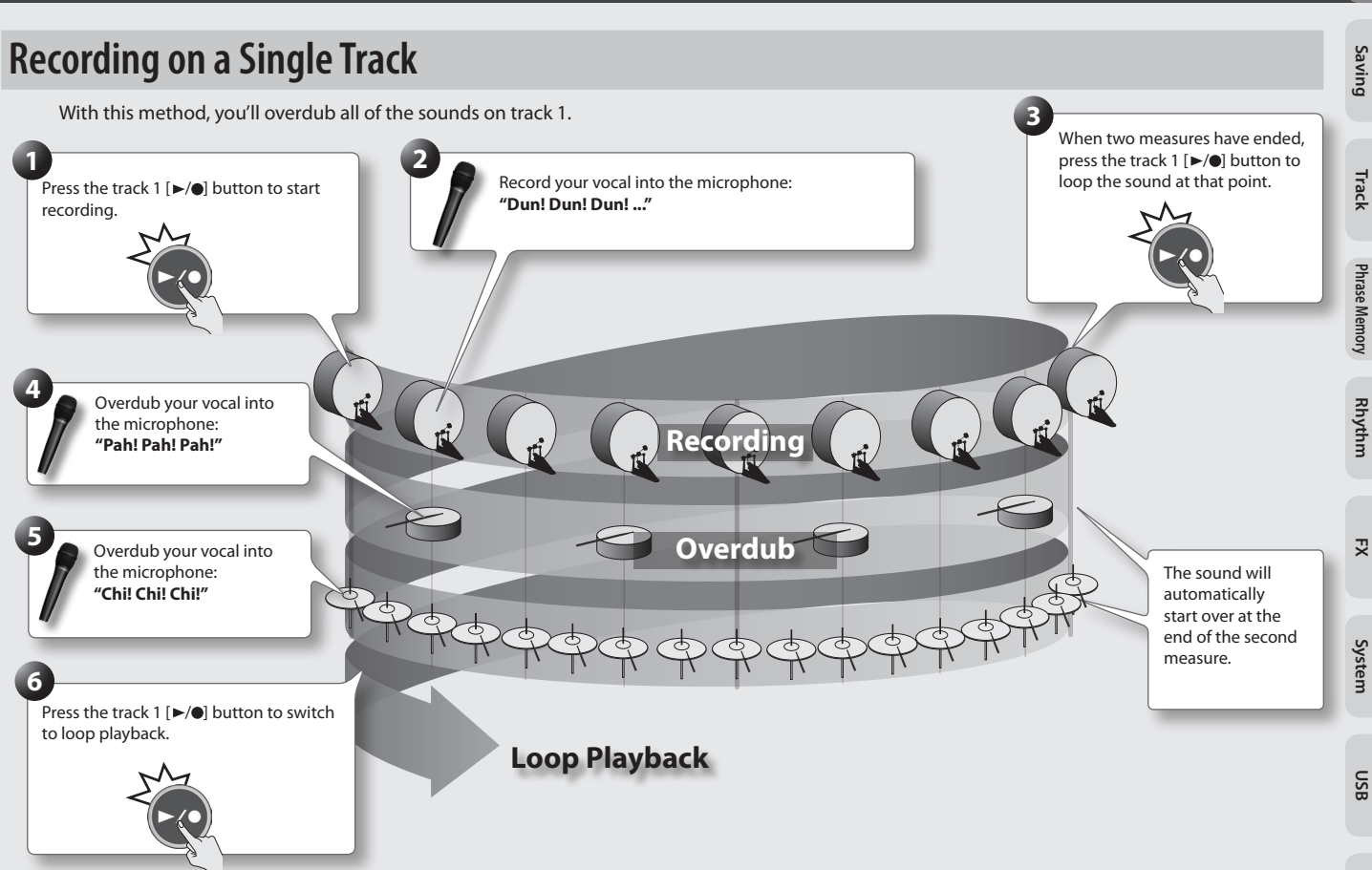

# **Recording on Multiple Tracks**

With this method, you'll record the bass drum sound on track 1, the snare drum sound on track 2, and the hi-hat sound on track 3. By recording these sounds on multiple tracks, you can gain additional performance options, such as stopping just the hi-hat (track 3).

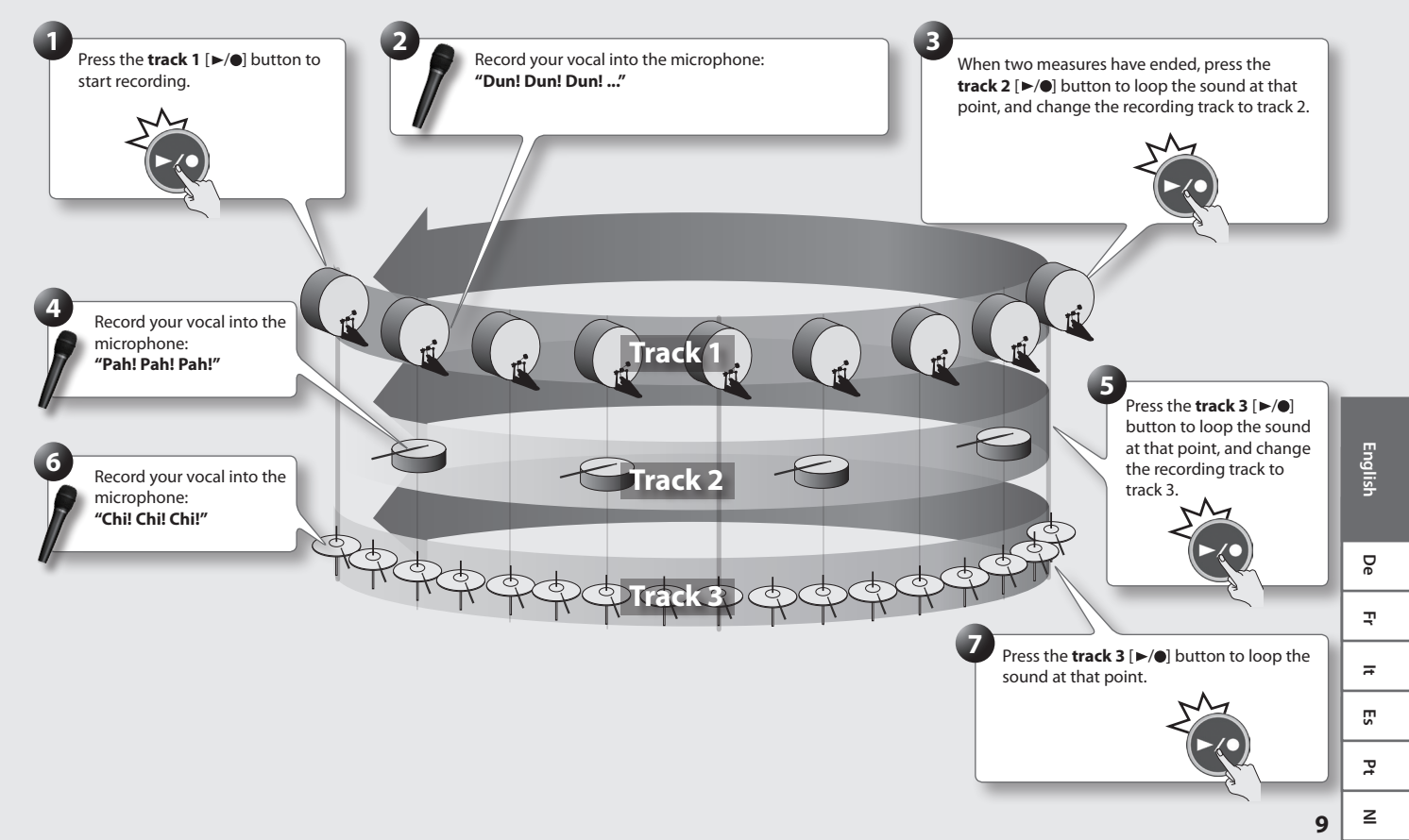

**MIDI**

**Appendix**

**RC-505** Basic Operation Guide

# <span id="page-9-3"></span><span id="page-9-1"></span><span id="page-9-0"></span>**Saving a Phrase Memory (Write)**

If you select a different phrase memory or turn off the power after recording or editing the settings, the recorded content or edited settings will be lost. If you want to keep the data, you must save it.

## **1. Press the [WRITE] button.**

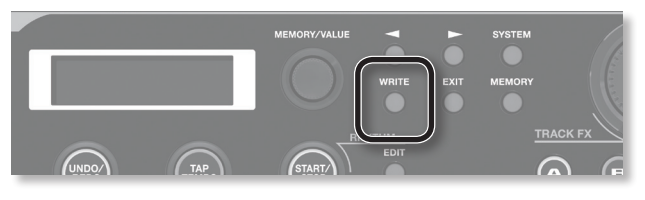

The Write screen appears.

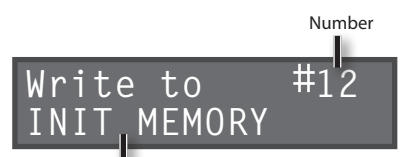

Save-Destination Phrase Memory

## **2. Turn the [MEMORY/VALUE] knob to select the savedestination phrase memory.**

- This procedure is not required if the phrase memory number is acceptable as is.
- Phrase memory numbers in which data has already been saved are shown in parentheses, and cannot be overwritten.

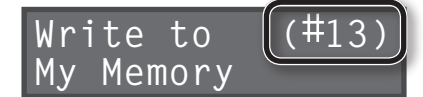

• If the phrase memory cannot be saved because there is insufficient free memory, the display indicates "Memory Full!" In this case, delete unneeded phrase memories (p. [10](#page-9-2)) and then try the recording operation again.

## **3. Press the [WRITE] button; the phrase memory will be saved.**

- If you decide to cancel the save operation, press the [EXIT] button.
- You can't overwrite (i.e., save to) a phrase memory that already contains data. If the display indicates"Not Empty!", select an empty phrase memory in which to save your data.
- • You can assign a name to the phrase memory. For details, refer to"Naming Phrase Memories (Memory [Names\)"\(p.](#page-33-0) 16).

# **Exchanging Phrase Memories**

You can exchange phrase memories with one another, rearranging the phrase memories.

- **1. Select an exchange-source phrase memory.**
- **2. Press the [WRITE] button.**
- **3. Press the [ ] [ ] buttons until "Exchange" appears in the display.**

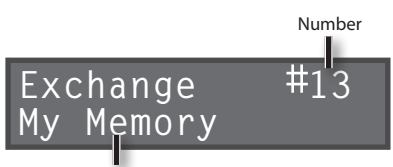

Exchange-Destination Phrase Memory

- **4. Turn the [MEMORY/VALUE] knob to select the exchangedestination phrase memory.**
- **5. Press the [WRITE] button; the phrase memories will be exchanged.**

If you decide to cancel the operation, press the [EXIT] button.

# <span id="page-9-2"></span>**Deleting a Phrase Memory (Initialize)**

- This operation erases a phrase memory and initializes its settings.
- \* **This device contains demo data (Phrase Memory 95–99). Once you delete these, they cannot be recovered. Please back them up as described in ["Backing up to your computer"](#page-26-0)  [\(p. 27\).](#page-26-0)**
- **1. Select the phrase memory that you want to delete.**
- **2. Press the [WRITE] button.**
- **3. Press the [ ] [ ] buttons until "Initialize" appears in the display.**

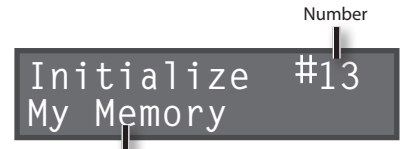

Phrase Memory to be Deleted

**4. Press the [WRITE] button; the phrase memory will be deleted.**

If you decide to cancel the operation, press the [EXIT] button.

## **NOTE**

- Please be aware that the contents of memory can be irretrievably lost as a result of a malfunction or improper operation of the unit. You **should back up important data as described in ["Backing up to your computer" \(p. 27\)](#page-26-0).**
- \* **All due care is taken during repairs to avoid the loss of data. However, in certain cases, such as when there is damage to the memory, it may not be possible to restore the data.**
- Unfortunately, it may be impossible to restore the contents of data that was stored in the unit's memory once it has been lost. Roland **Corporation assumes no liability concerning such loss of data.**

**Basic Operation**

**Saving**

**Track**

**Phrase Memory**

**Rhythm**

**FX**

**System**

**USB**

**MIDI**

**Appendix**

# <span id="page-10-0"></span>**Copying a Track from Another Phrase Memory (Copy Track)**

You can take a specific track from a phrase memory and copy it to the current phrase memory.

This is a convenient method to use when you need a pattern with the same backing, as it allows you to prepare tracks simply and easily without having to start recording from scratch again.

**1. To prevent loss of the content of the current work, press the [WRITE] button twice to save the current phrase memory.**

Since you need to confirm the sound of the current source track, you must select the copy-source phrase memory once in Copy Track. Save the phrase memory so the content of the current operation is not lost.

- **2. In the Play screen, select the phrase memory in which the track you want to copy is recorded.**
- **3. Press the [WRITE] button.**
- **4. Press the [ ] [ ] buttons until "Copy Track" appears in the display.**

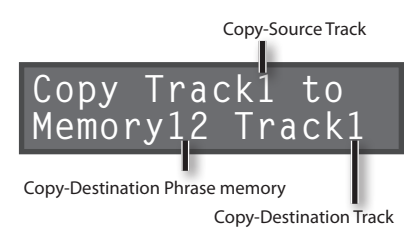

**5. Use the [ ] [ ] buttons to move the cursor, and turn the [MEMORY/VALUE] knob to select the copy-source track, copy-destination phrase memory and track.**

Track numbers in which data has already been saved are shown in parentheses, and cannot be overwritten.

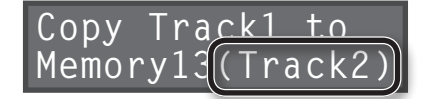

**6. Press the [WRITE] button; the track will be copied.** If you decide to cancel the operation, press the [EXIT] button.

When copying is finished, the play screen returns to the display.

# **Loading Frequently-Used Settings (User Set)**

If you save your frequently-used phrase memory settings as the user set, you'll be able to quickly load those settings when needed, for example during a live performance.

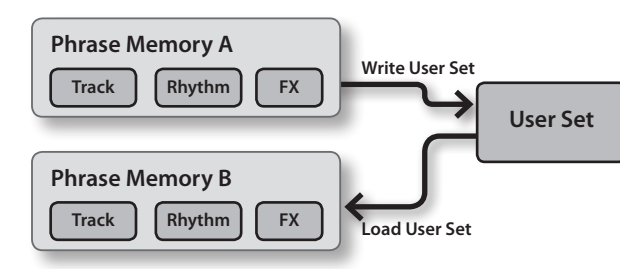

\* The user set contains one set of settings.

# **Saving settings as the user set**

- **1. Select the phrase memory whose settings you want to save as the user set.**
- **2. Press the [WRITE] button.**
- **3. Press the [ ] [ ] buttons until "WriteUsrSet" appears in the display.**

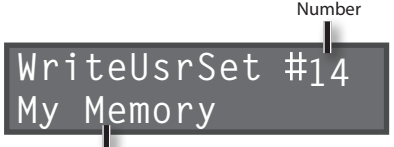

Save-Destination Phrase Memory

**4. Press the [WRITE] button to save the settings as the user set.**

If you decide to cancel the operation, press the [EXIT] button.

# **Loading the user set**

- **1. Select the phrase memory into which you want to load the user set.**
- **2. Press the [WRITE] button.**
- **3. Press the [ ] [ ] buttons until "Load UsrSet" appears in the display.**

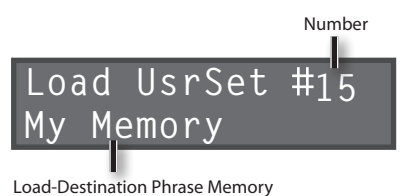

- 
- **4. Press the [WRITE] button; the user set will be loaded.** If you decide to cancel the operation, press the [EXIT] button.

 $\geq$ 

# <span id="page-11-1"></span><span id="page-11-0"></span>Track 1–5 Settings

Here you can specify the playback method and other settings individually for each track.

For details of the procedure on setting up, refer to"Basic Procedure for Editing the [Settings"\(p.](#page-4-0) 5).

### **MEMO**

<span id="page-11-6"></span>Use the  $\Box$   $\Box$  buttons to select parameters. By pressing the [EDIT] button several times, you can also jump to parameters marked by the " $\star$ " symbol.

<span id="page-11-5"></span><span id="page-11-4"></span><span id="page-11-3"></span><span id="page-11-2"></span>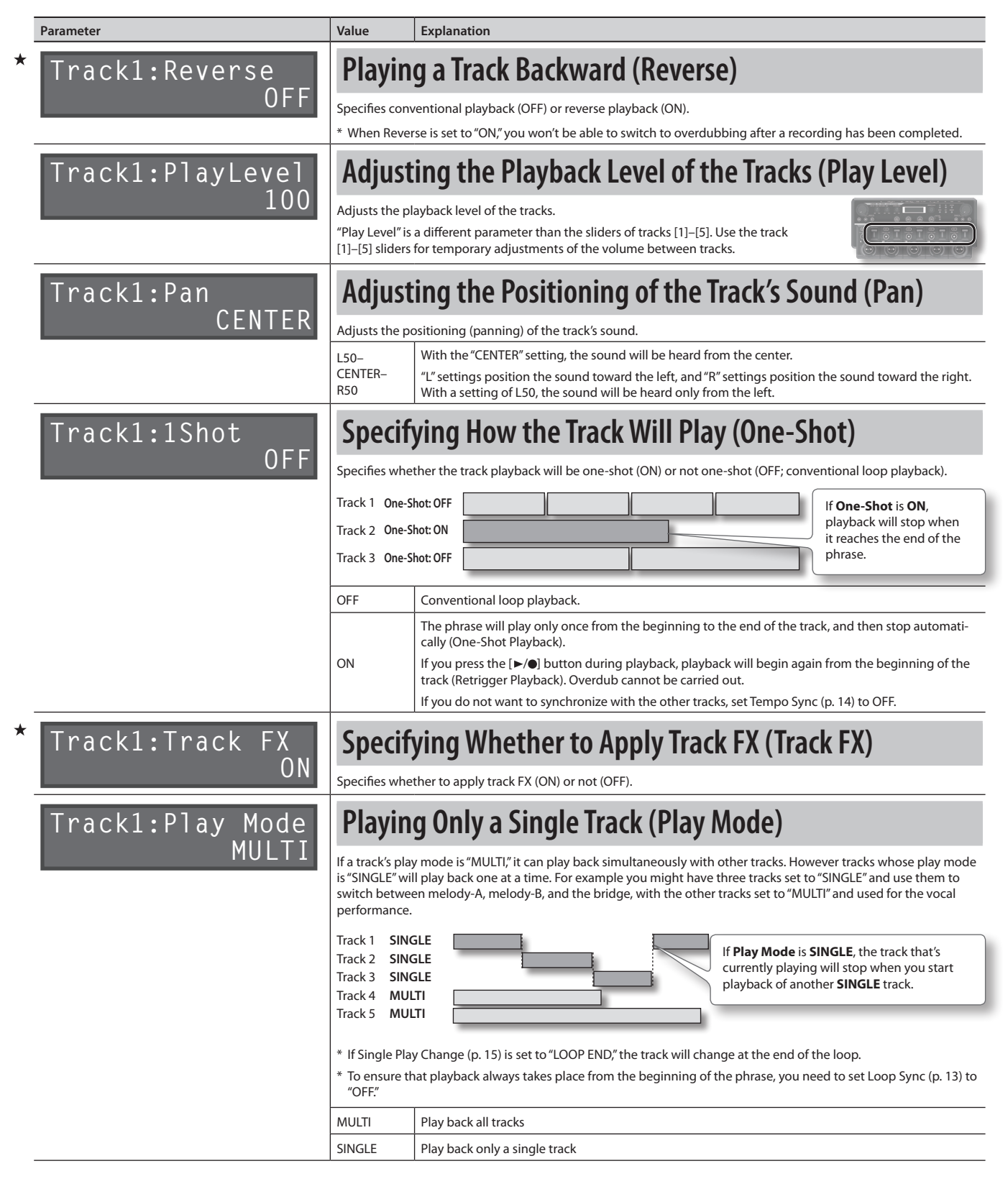

**Basic Operation**

**Basic Operation** 

**Phrase Memory**

<span id="page-12-4"></span><span id="page-12-3"></span><span id="page-12-2"></span><span id="page-12-1"></span><span id="page-12-0"></span>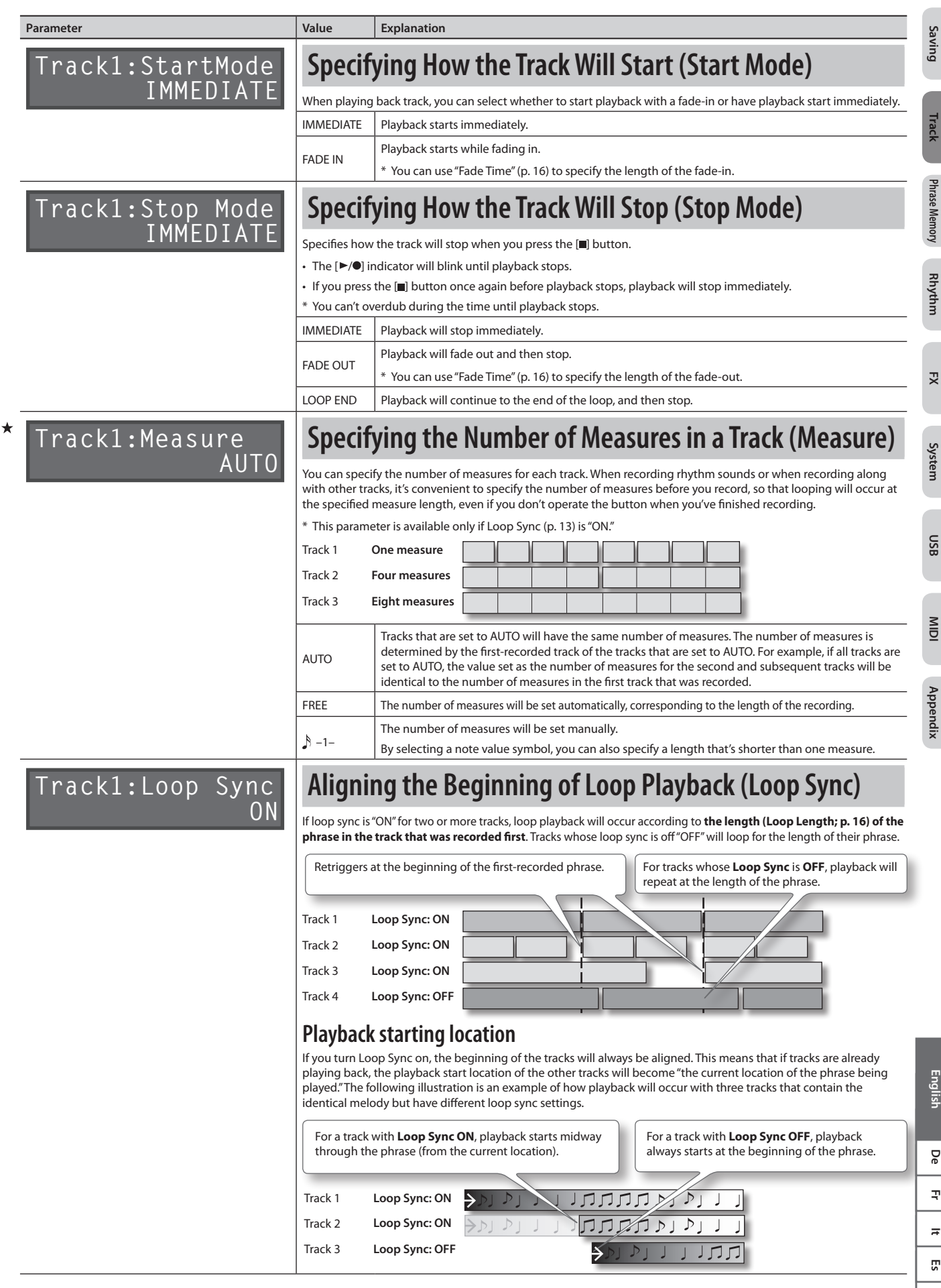

 $\leq$ 

<span id="page-13-1"></span><span id="page-13-0"></span>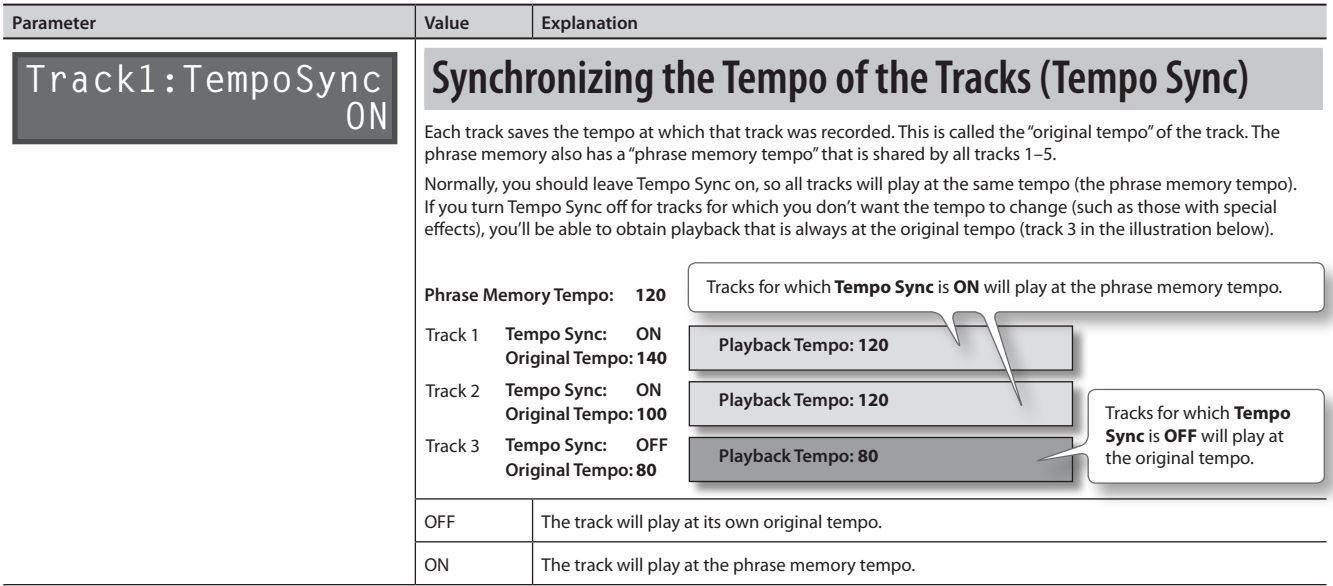

# **About original tempo**

Each track saves the tempo at which that track was recorded. This is called the **"original tempo"** of the track. The phrase memory also has a **"phrase memory tempo"** (p. [15\)](#page-14-3) that is shared by all tracks 1–5.

<span id="page-13-2"></span>. . . . . . . . . . . . . .

When recording ends, the original tempo is automatically calculated according to the following conditions.

\* RC-505 does not display the value of the Original Tempo.

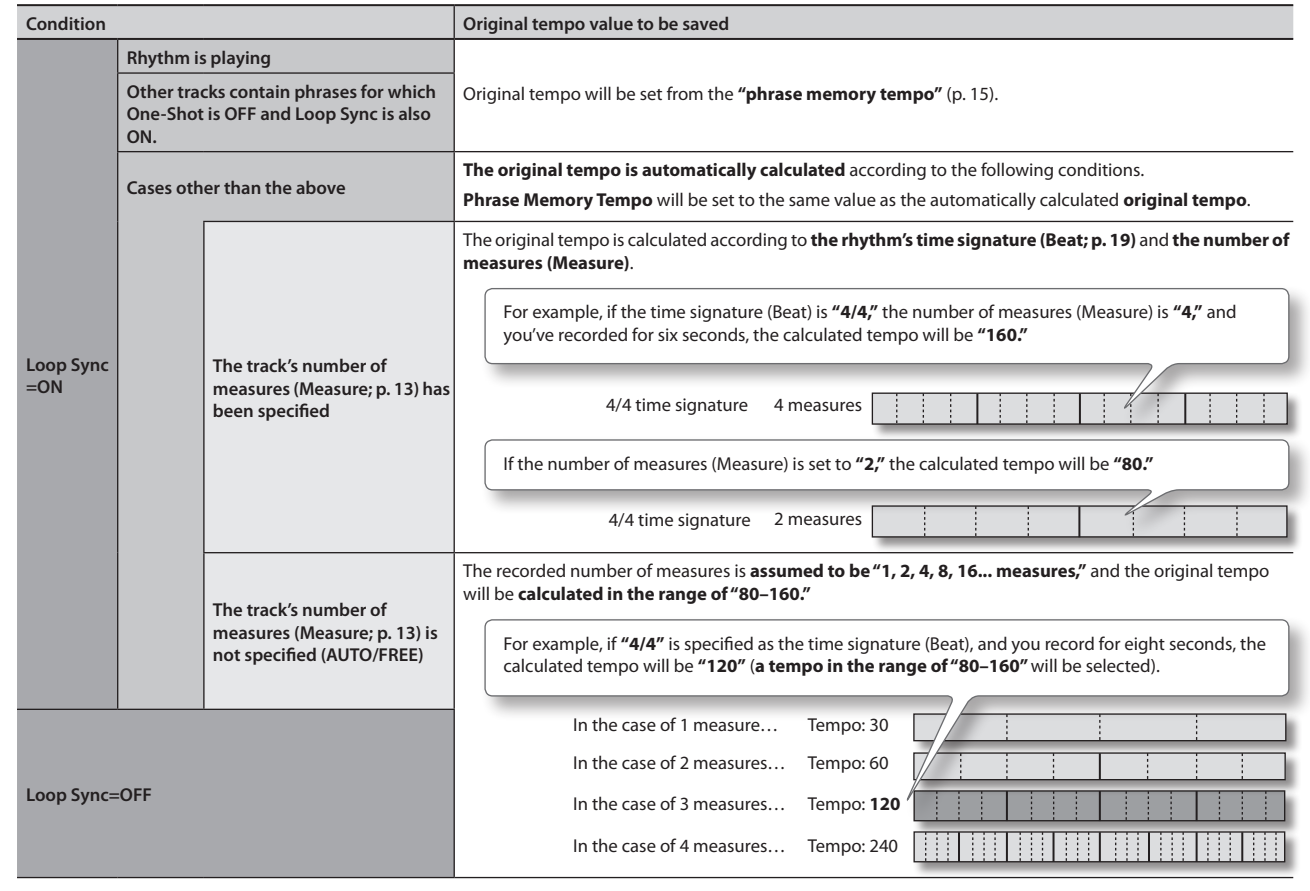

<span id="page-14-1"></span><span id="page-14-0"></span>Here you can make settings that apply to the entire phrase memory.

For details of the procedure on setting up, refer to "Basic Procedure for Editing the Settings" (p. 5).

**MEMO**

<span id="page-14-5"></span>Use the  $\Box$   $\Box$  buttons to select parameters. By pressing the [MEMORY] button several times, you can also jump to parameters marked by the "\*" symbol.

<span id="page-14-3"></span>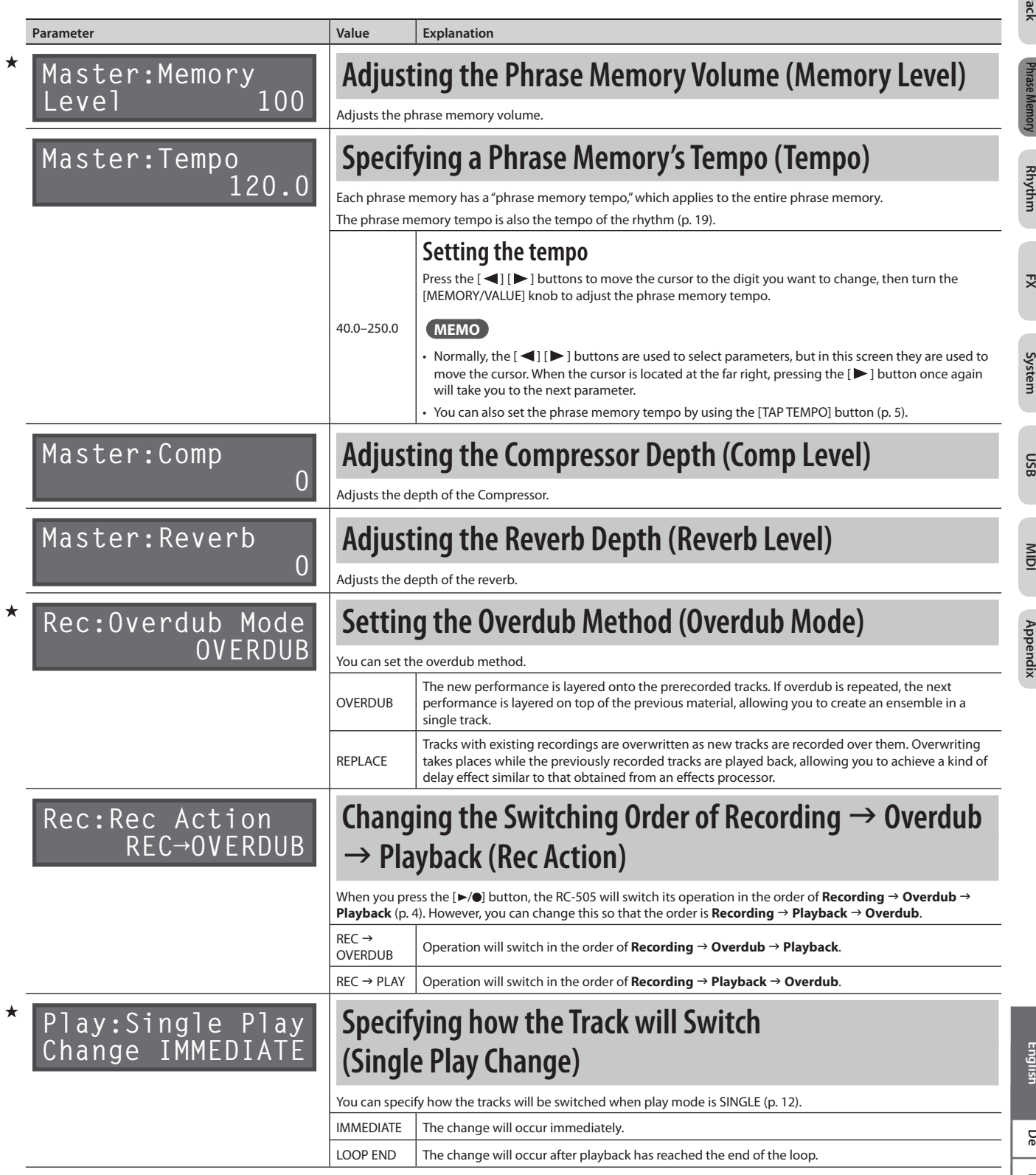

**Basic Operation**

asic Operatior

**Saving**

**Track**

**Phrase Memory**

**FX**

**USB**

<span id="page-14-2"></span>**MIDI**

<span id="page-14-4"></span> $\geq$ 

<span id="page-15-3"></span><span id="page-15-1"></span><span id="page-15-0"></span>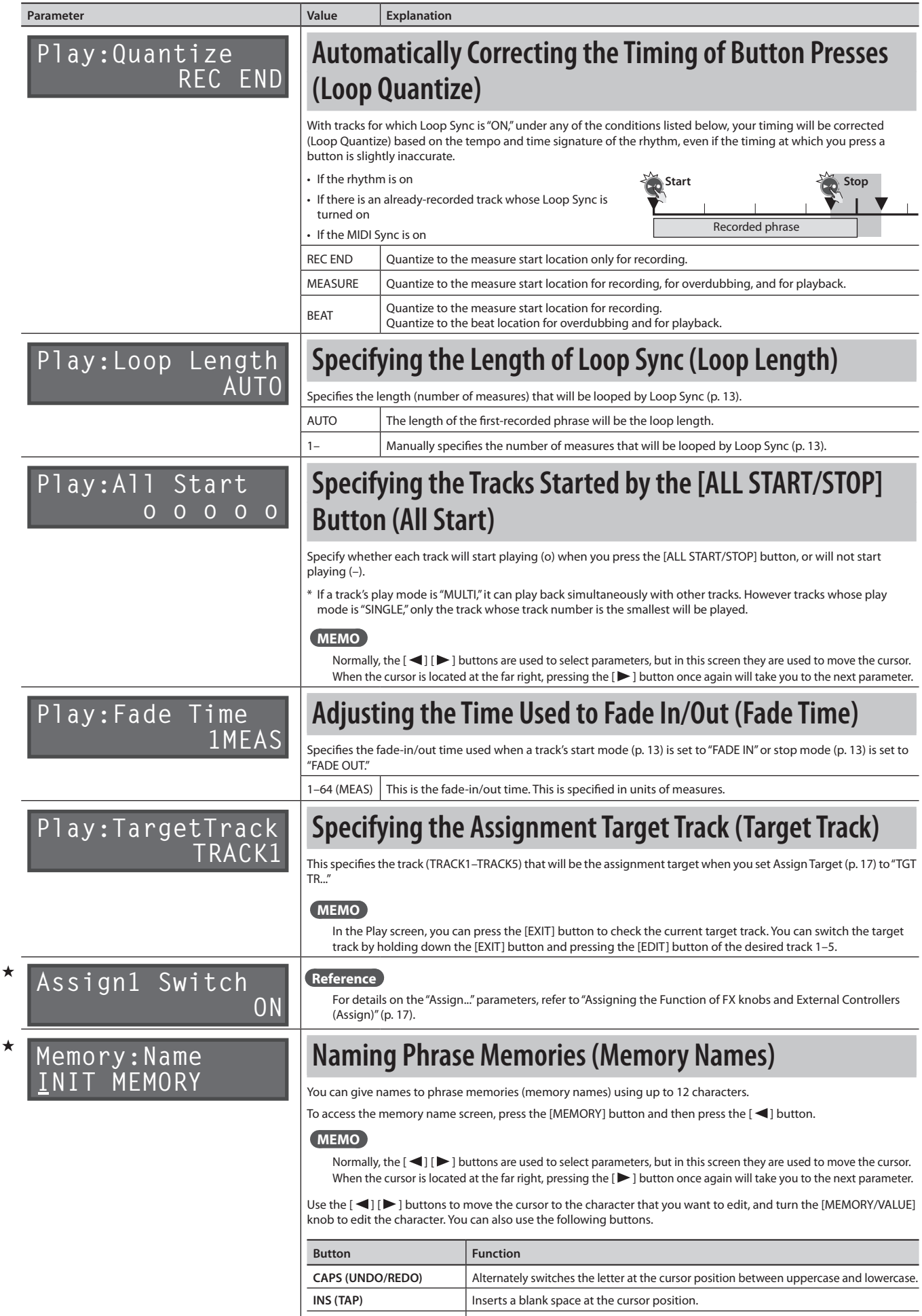

<span id="page-15-4"></span><span id="page-15-2"></span>**DEL (RHYTHM START/STOP)** Deletes the character at the cursor position and shifts all characters after it to the left.

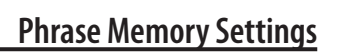

# <span id="page-16-1"></span><span id="page-16-0"></span>**Assigning the Function of FX knobs and External Controllers (Assign)**

For each phrase memory, you can assign the function of the RC-505's FX knobs and any connected external pedals (expression pedal, footswitches; p. [18](#page-33-0)).You can also make assignmentsfor control change messagesreceived from an external MIDI device (e.g., FC-300).

For each phrase memory, you can create eight different assignments (assignment numbers 1–8), which specify the parameter controlled by each controller.

 $\blacktriangle$ 

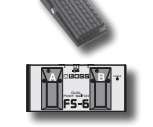

**Basic Operation**

**Basic Operation** 

**Saving**

**Track**

**Phrase Memory**

**Rhythm**

**FX**

**USB**

**MIDI**

<span id="page-16-3"></span>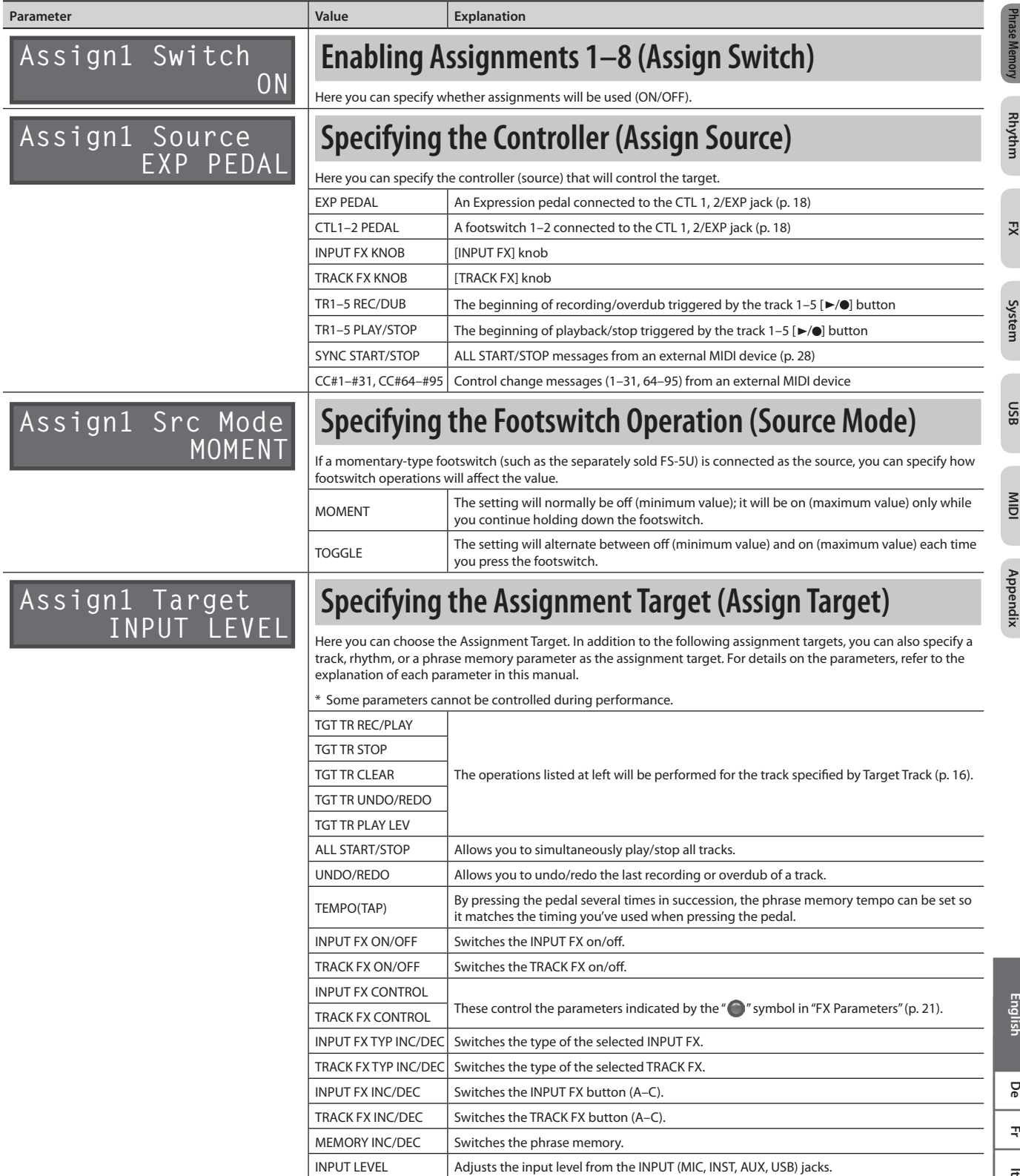

<span id="page-16-2"></span>CC#1–#31, CC#64–#95 Transmits the control change message specified here from the MIDI OUT connector.

 $\mathfrak{p}$ 

 $\leq$ 

## <span id="page-17-0"></span>**Phrase Memory Settings**

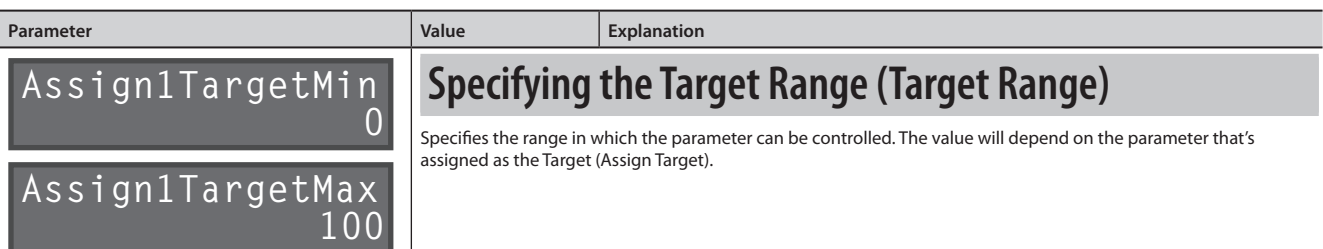

# **Connecting to External Pedals**

Connect your expression pedal (EV-5, etc. ; sold separately) or footswitches (FS-5U, FS-6; sold separately) as shown in the illustration. The function of the external pedal (expression pedal or footswitch) can be assigned independently for each phrase memory. For details, refer to "Assigning the Function of FX knobs and External Controllers [\(Assign\)"\(p.](#page-16-1) 17).

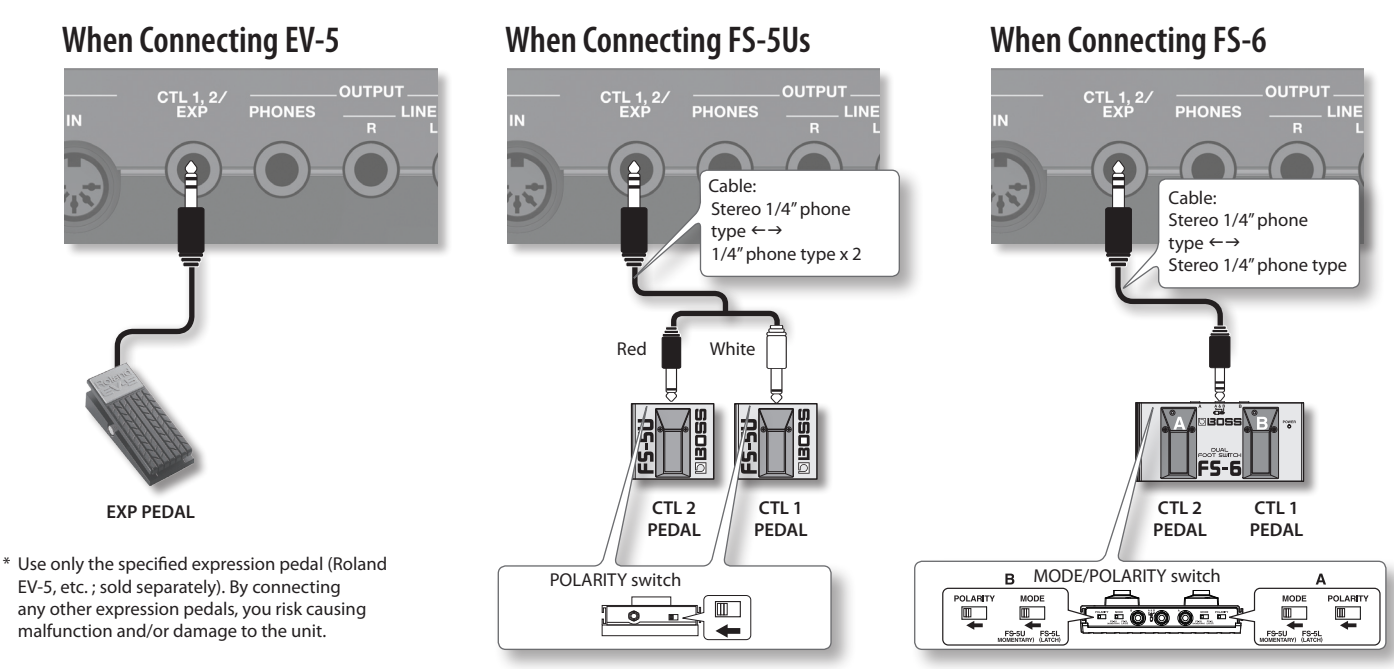

\* If you use a mono cable to connect a single FS-5U, it will be CTL 1.

# **Default assignments of functions controlled**

The default assignments are as follows. If you simply connect pedals without making any settings, you can use them to control the following parameters and functions.

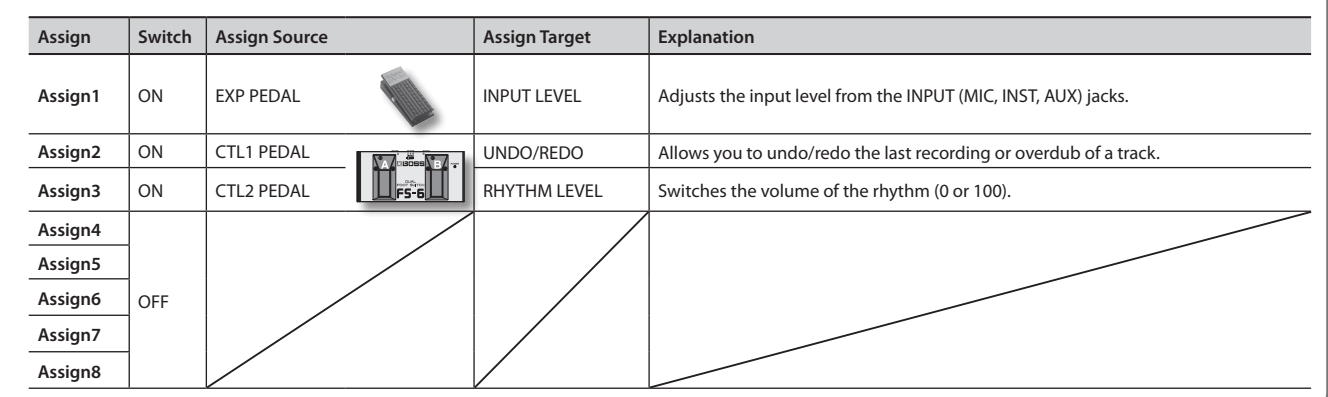

**Saving**

# <span id="page-18-1"></span><span id="page-18-0"></span>Rhythm Settings

Here's how to make rhythm settings.

For details of the procedure on setting up, refer to "Basic Procedure for Editing the Settings" (p. 5).

**MEMO**

<span id="page-18-5"></span>Use the  $\Box$   $\Box$  buttons to select parameters. By pressing the [RHYTHM] (EDIT) button several times, you can also jump to parameters marked by the " $\star$ " symbol.

<span id="page-18-4"></span><span id="page-18-3"></span><span id="page-18-2"></span>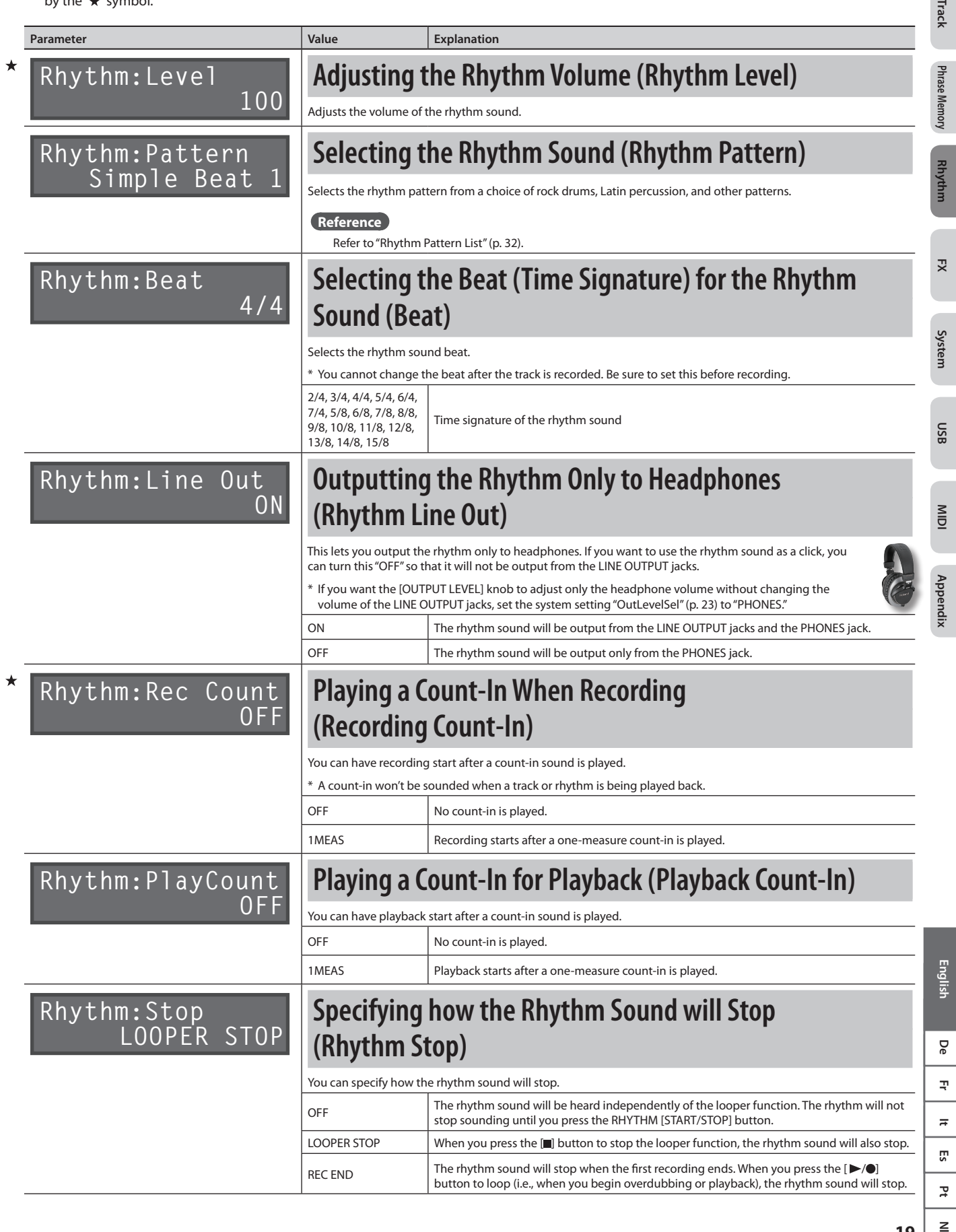

 $\overline{2}$ 

 $\geq$ 

**FILTER**

<span id="page-19-1"></span><span id="page-19-0"></span>You can apply effects to the audio input and to the sound of the tracks, respectively. These effects are referred to as "Input FX" and"Track FX."

- For details of the procedure on setting up, refer to"Basic Procedure for Editing the [Settings"\(p.](#page-4-0) 5).
- \* The FX parameter that appears first when you press the [ $\blacktriangleright$ ] button will depend on the FX type that's selected.
- \* Parameters indicated by the " " symbol can be controlled by the [INPUT FX]/[TRACK FX] knobs.
- \* When you press the track FX [A] [C] button, the [EDIT] button of the target tracks to which FX is applied, will blink. You can also use the [EDIT] buttons to select the tracks to which track FX is applied.

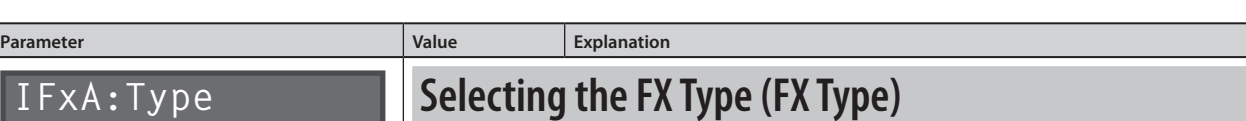

You can select the Input FX/Track FX type.

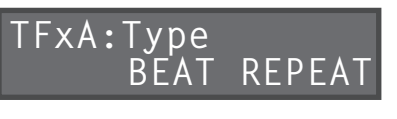

## **Types available for both Input FX and Track FX**

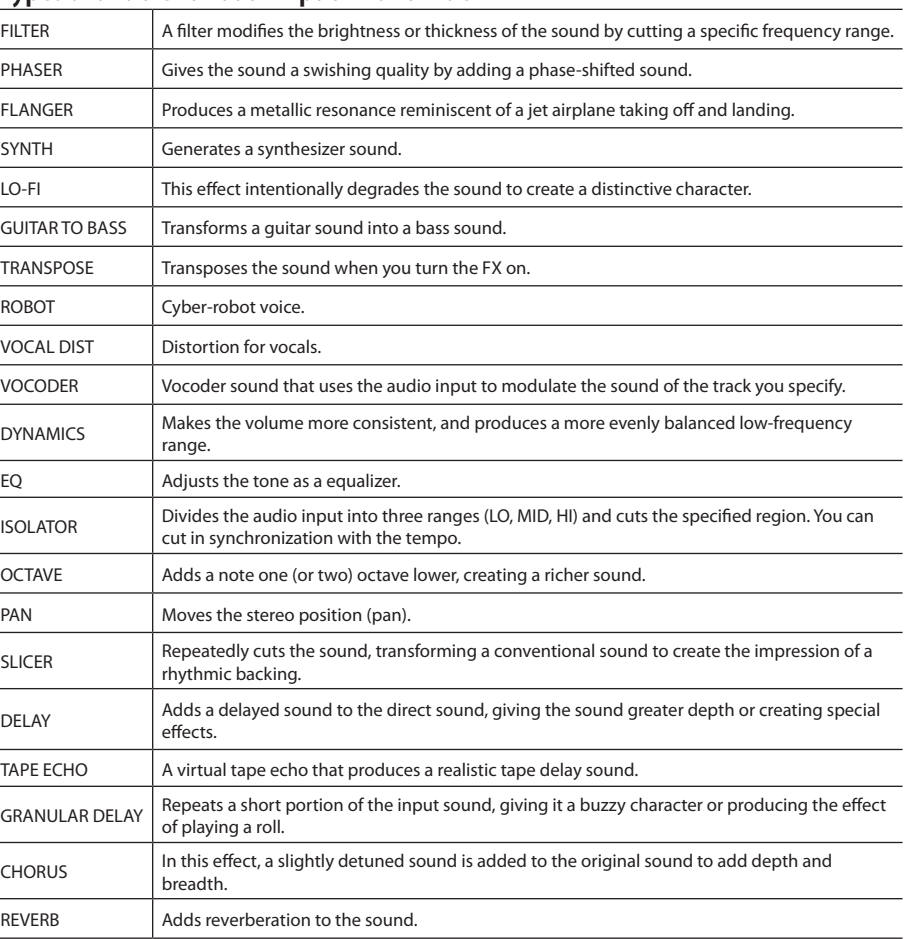

 $\frac{1}{\sqrt{2}}$ 

## **Types available only for Track FX**

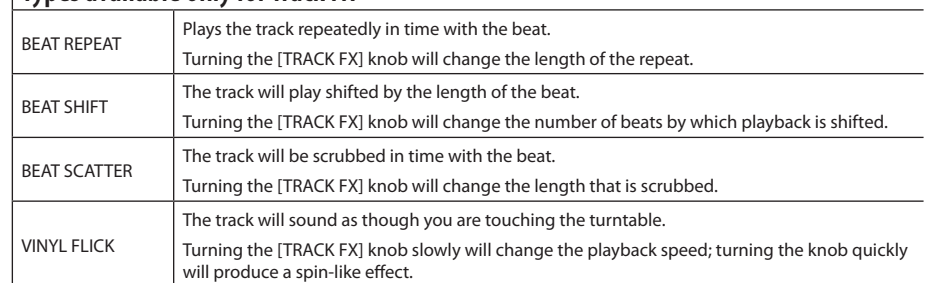

\* Effects that use pitch detection (GUITAR TO BASS, TRANSPOSE, ROBOT) will not work correctly with chords. Also, these effects will not work correctly if applied as a track FX to multiple tracks, since multiple sounds will be mixed.

# **Input FX/Track FX settings**

# **Basic Operation Basic Operation**

**Saving**

**MIDI**

 $\leq$ 

# <span id="page-20-1"></span><span id="page-20-0"></span>**FX Parameters**

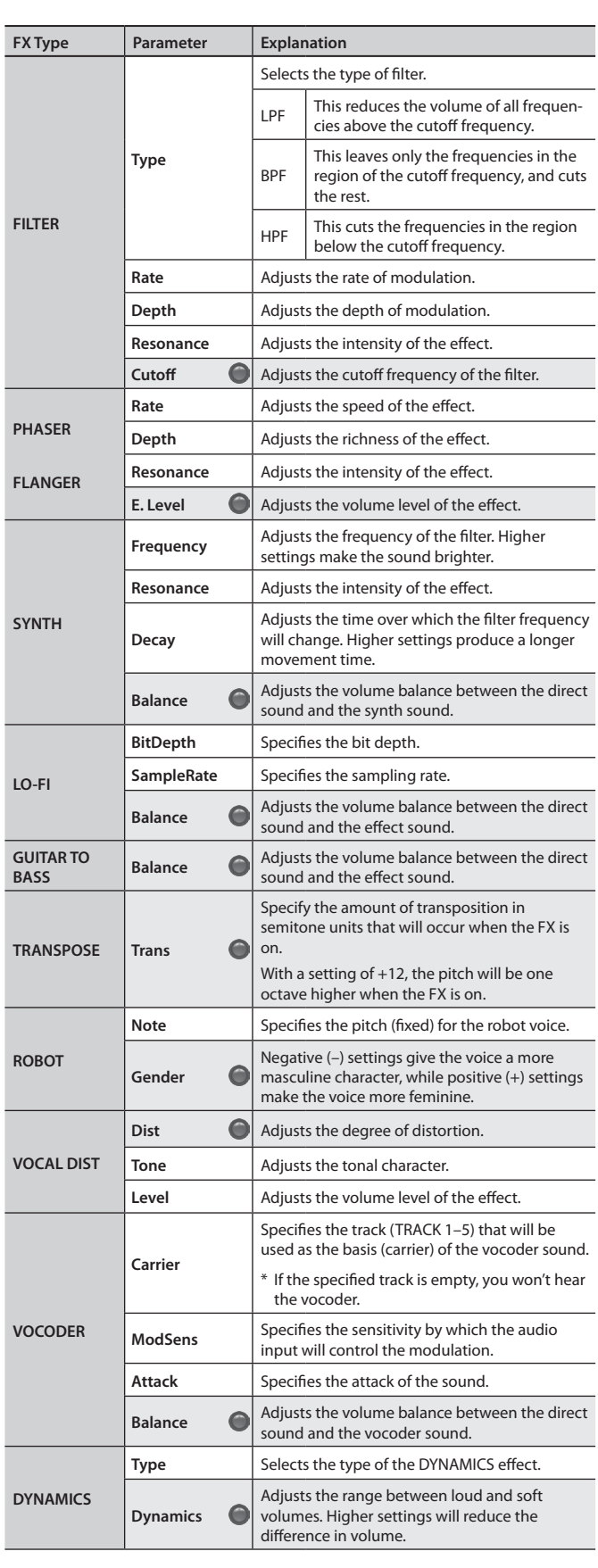

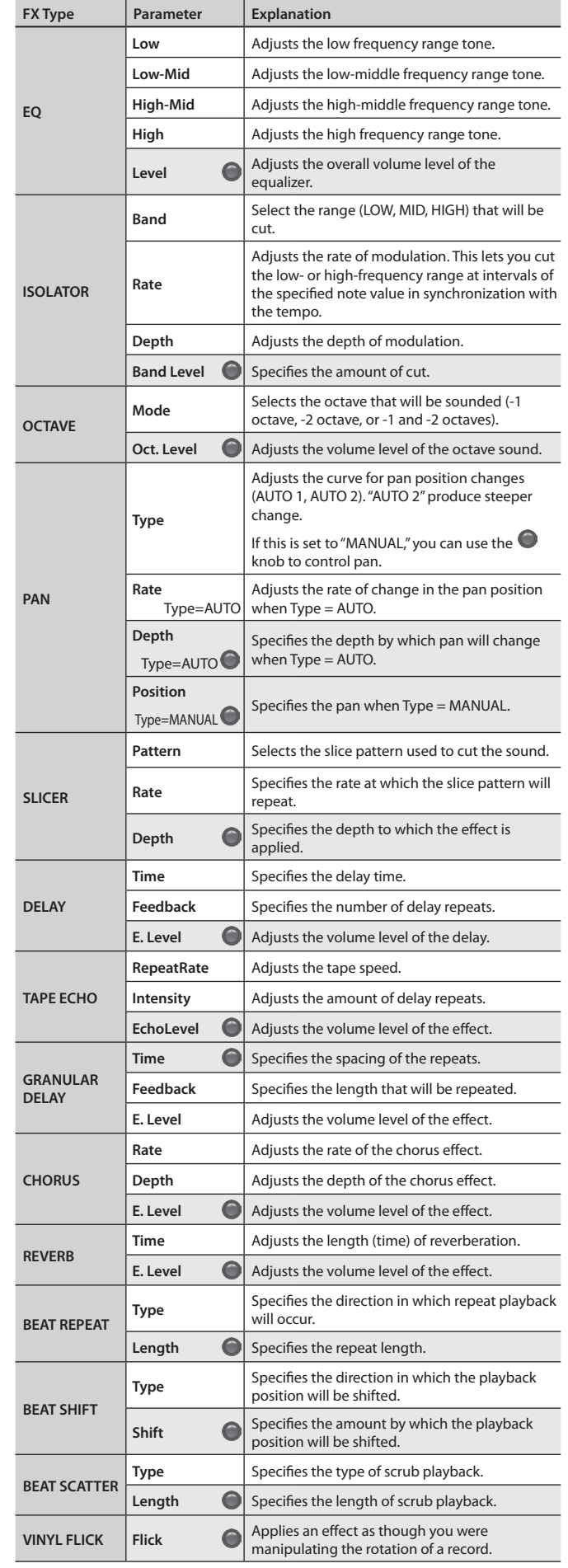

**21**

<span id="page-21-1"></span>Settings that are shared by the entire RC-505, such as those for the contrast of display and the auto off function are called"system settings." For details of the procedure on setting up, refer to"Basic Procedure for Editing the [Settings"\(p.](#page-4-0) 5).

**MEMO**

Use the [ $\blacktriangleleft$ ] [ $\blacktriangleright$ ] buttons to select parameters. By pressing the [SYSTEM] button several times, you can also jump to parameters marked by the "<sup>★"</sup> symbol.

<span id="page-21-4"></span><span id="page-21-3"></span><span id="page-21-2"></span><span id="page-21-0"></span>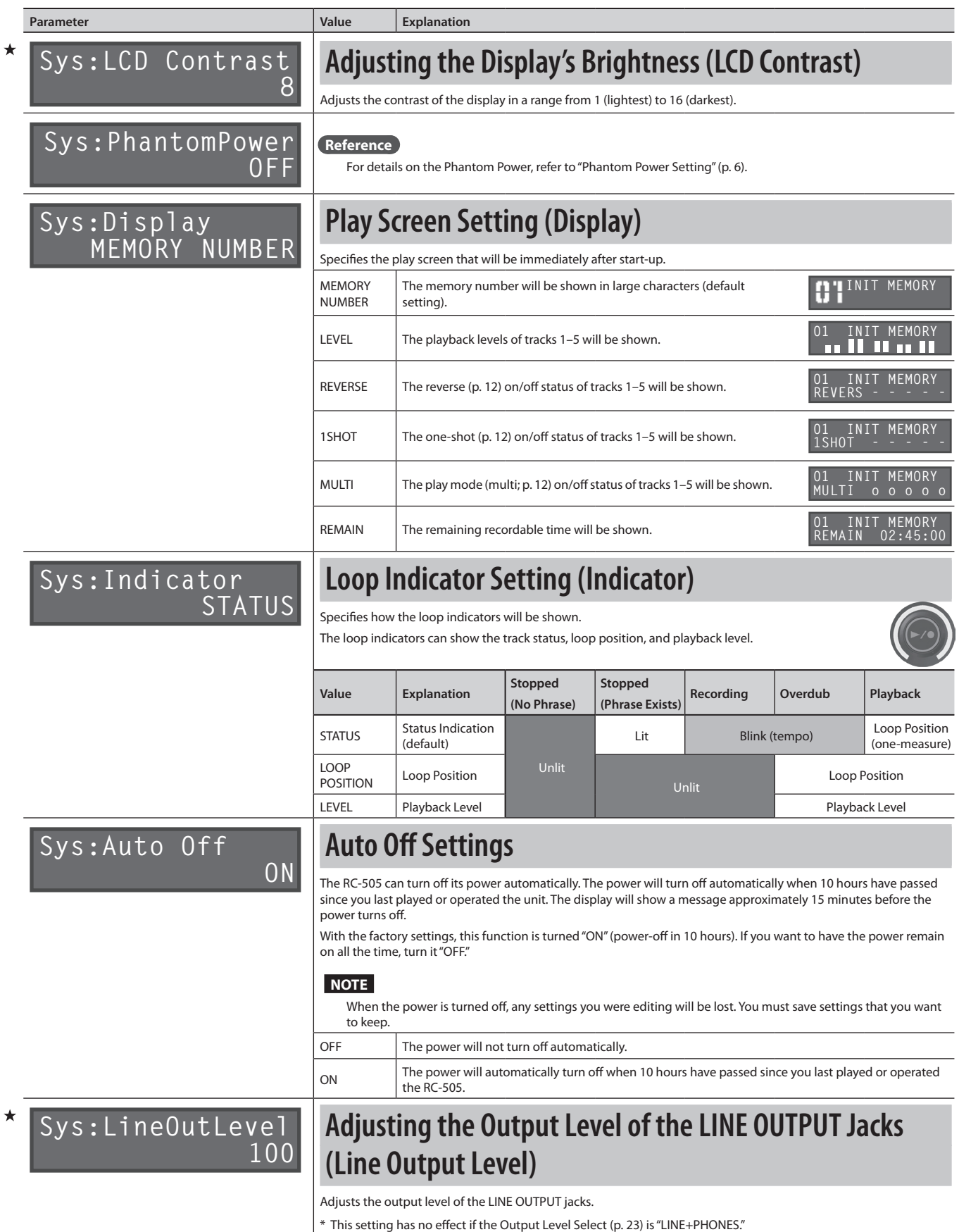

<span id="page-22-3"></span><span id="page-22-1"></span><span id="page-22-0"></span>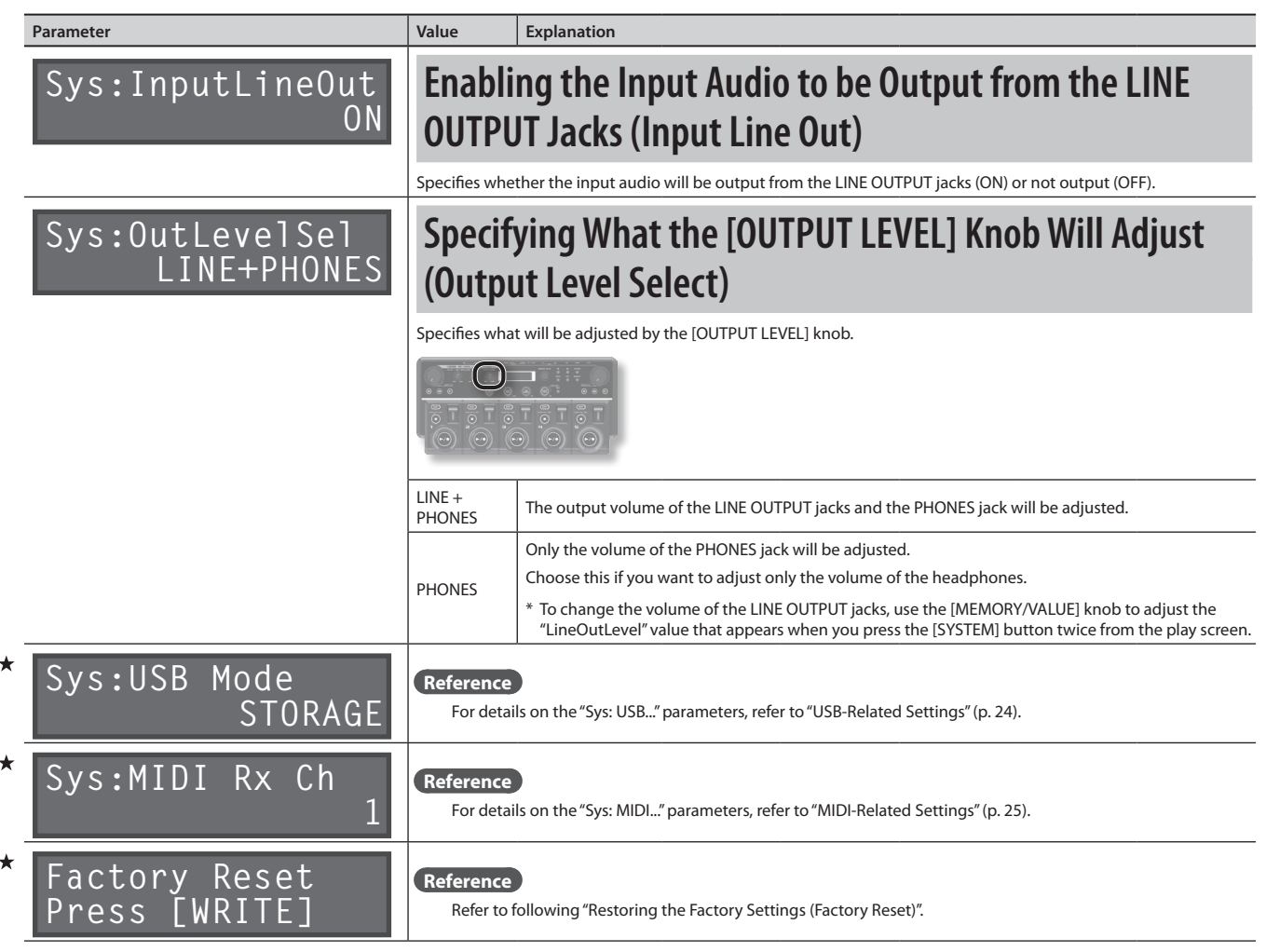

**MIDI**

**Basic Operation**

**Basic Operatior** 

**Saving**

**Track**

**Phrase Memory**

**Rhythm**

**FX**

**System**

**USB**

# <span id="page-22-2"></span>**Restoring the Factory Settings (Factory Reset)**

Restoring the RC-505's system settings (System parameters) to their original factory default settings is referred to as"Factory Reset."

Factory Reset will return the system settings to their factory-set state, and will erase (initialize) all phrase memories.

- \* **This device contains demo data (Phrase Memory 95–99). When you erase (initialize) all phrase memories, the demo data will also be erased and cannot be recovered. Please back them up as described in ["Backing up to your](#page-26-0)  [computer" \(p. 27\)](#page-26-0).**
- **1. Press the [SYSTEM] button a number of times until the "Factory Reset" appears.**

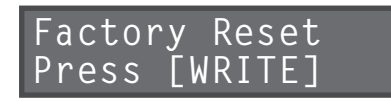

## **2. Press the [WRITE] button.**

The Factory Reset range setting screen appears.

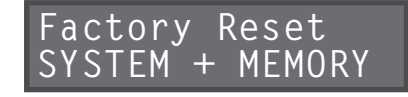

**3. Use the [MEMORY/VALUE] knob to specify the settings that will be returned to their factory-set state.**

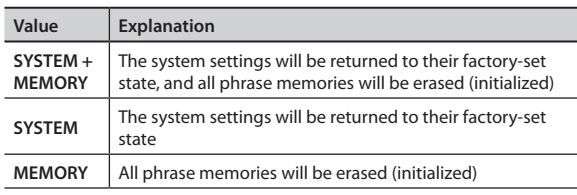

- \* **If you execute "SYSTEM + MEMORY" or "MEMORY," all of the RC-505's phrase memories will be erased, and cannot be recovered.**
- **4. If you want to proceed with the factory reset, press the [WRITE] button.**
- **5. Once "Please turn off power." appears in the display, you can turn off the power.**

 $\geq$ 

# <span id="page-23-1"></span><span id="page-23-0"></span>**USB-Related Settings**

Here you can make USB-related settings for when the RC-505 is connected to a computer via USB.

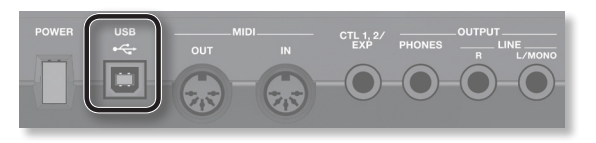

## **Reference**

For details on USB connection, refer to["Connecting](#page-25-1) to Your [Computer](#page-25-1) via USB"(p. 26).

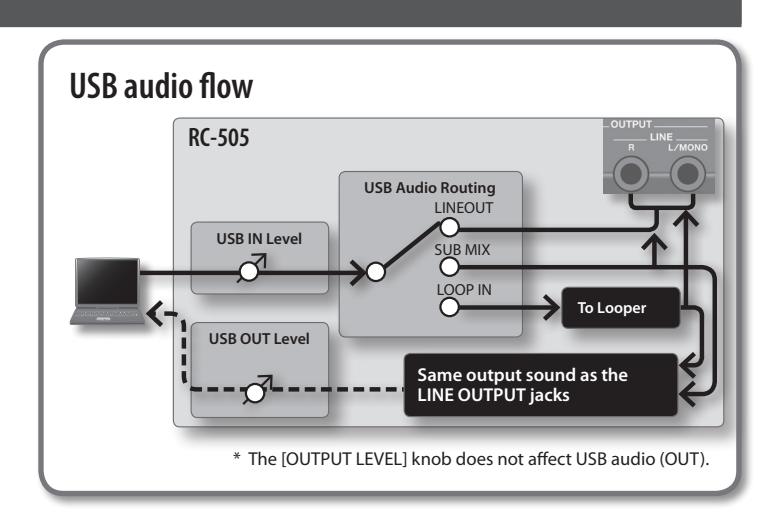

<span id="page-23-2"></span>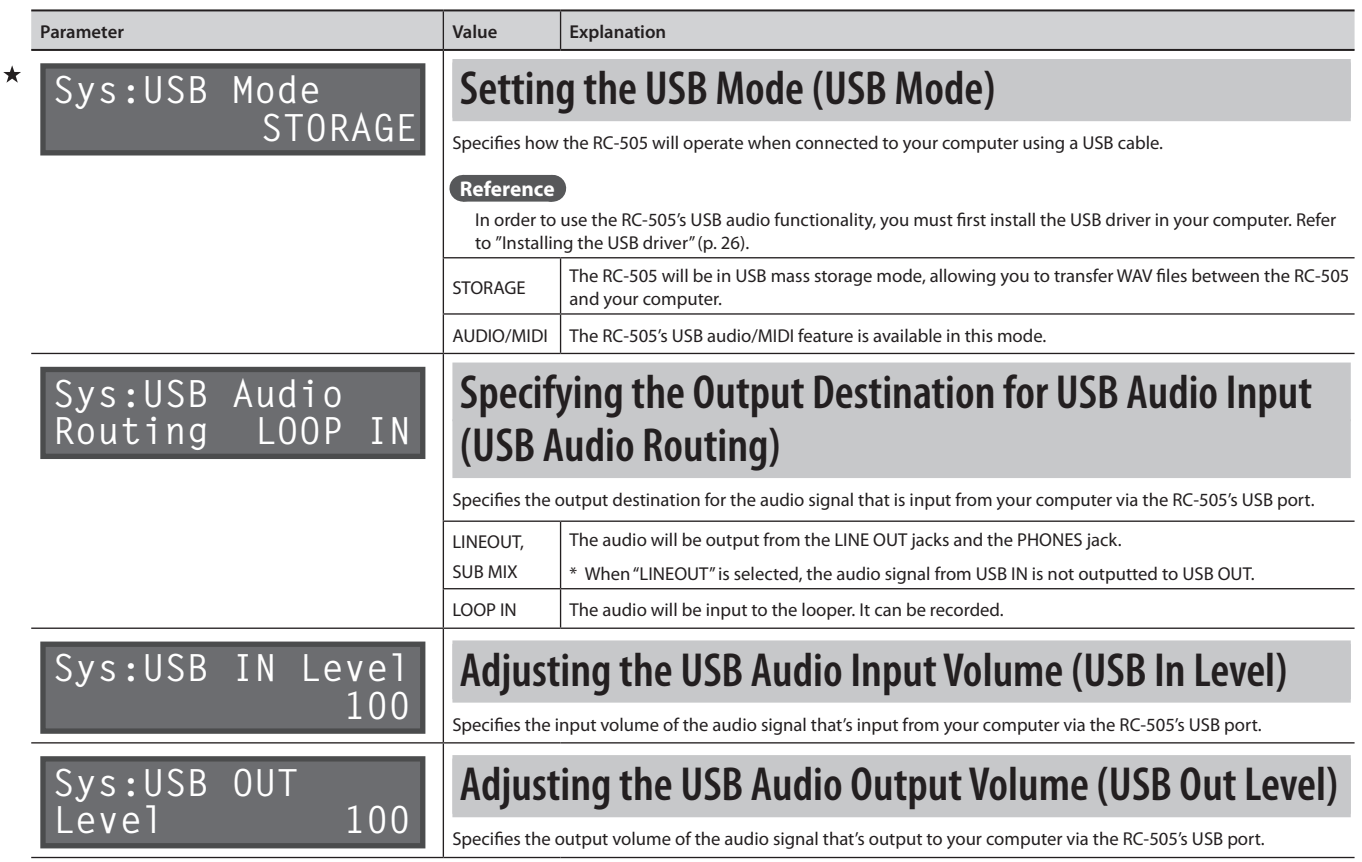

# <span id="page-24-1"></span><span id="page-24-0"></span>**MIDI-Related Settings**

Here you can make settings for using the RC-505 with an external MIDI device or with a USB MIDI connection.

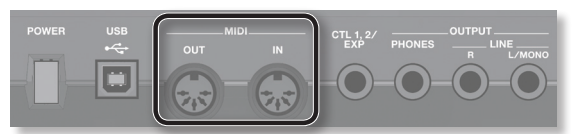

## **Reference**

For details on MIDI, refer to ["Connecting](#page-27-1) an External MIDI Device" (p. 28).

<span id="page-24-3"></span>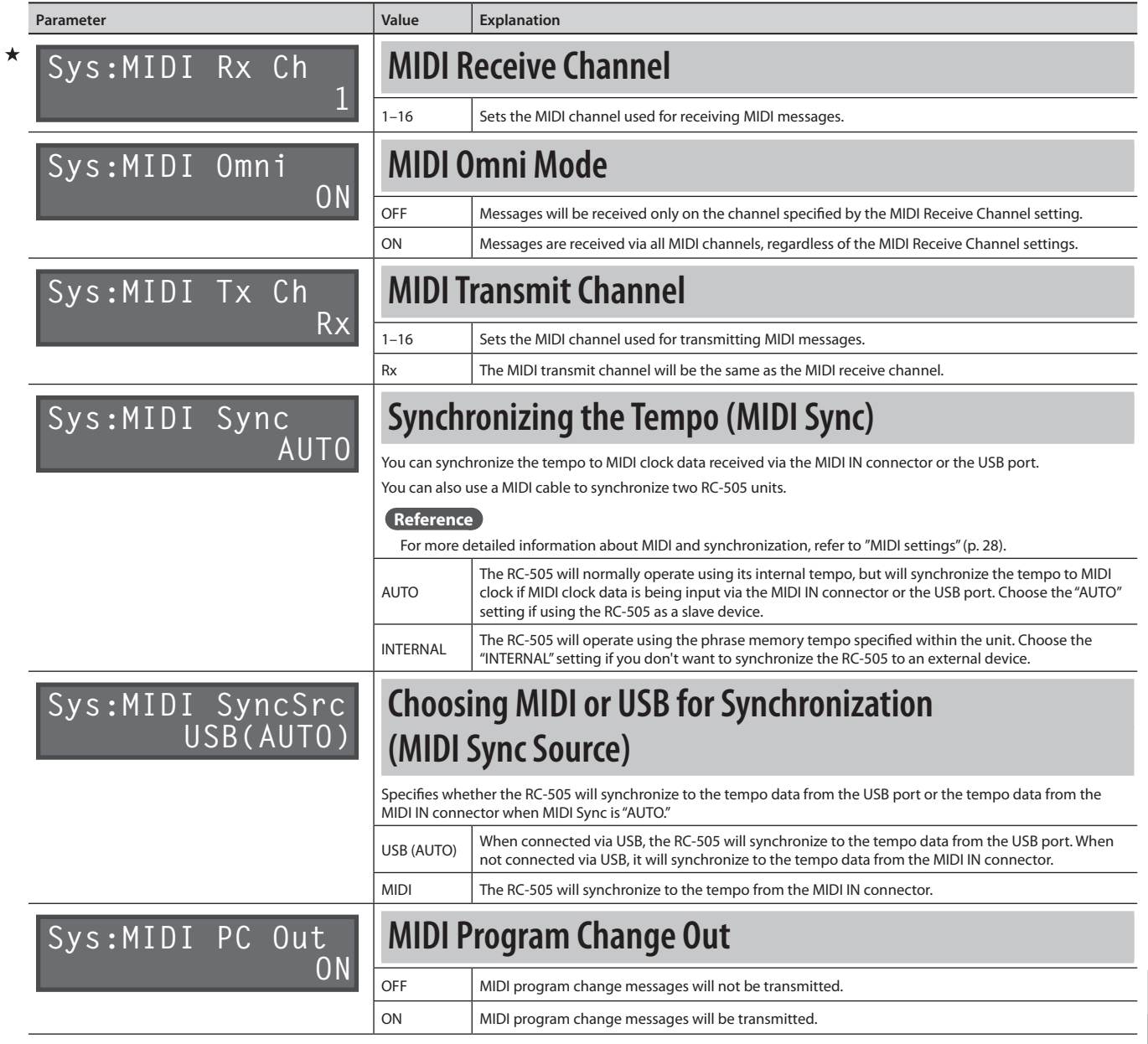

**Basic Operation**

**Basic Operation** 

**Saving**

**Track**

<span id="page-24-2"></span> $\leq$ 

# <span id="page-25-1"></span><span id="page-25-0"></span>Connecting to Your Computer via USB

If you use an USB cable to connect the RC-505's USB port to a USB port on your computer, you'll be able to do the following things.

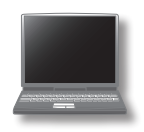

# **USB mass storage**

You can back up RC-505 tracks (WAV files) to your computer or load WAV files from your computer to the RC-505.

# **USB audio/MIDI**

You can play your computer's sounds through the RC-505, or record the RC-505's sounds into your computer. You can also use USB MIDI to synchronize the RC-505's tempo to a DAW running on your computer.

# **Installing the USB driver**

In order to use the RC-505's USB audio/MIDI functionality, you must first install the USB driver in your computer (USB mass storage will work even if you don't install the USB driver).

## **1. Install the USB driver in your computer.**

Download the dedicated RC-505 driver from the Roland website.

## **Roland website**

## **http://www.roland.com/**

Refer to the Roland website for details on the operating requirements. The program and procedure for installing the driver will differ depending on your system. Carefully read the Readme. htm file included with the downloaded file.

# **Setting the USB Mode (USB Mode)**

This specifies how the RC-505 will operate when connected to your computer using a USB cable. For details, refer to["Setting](#page-23-2) the USB Mode (USB [Mode\)"\(p.](#page-23-2) 24).

# **Connecting the RC-505 to a Computer**

**1. Use an USB cable to connect the RC-505's USB port to your computer's USB port (a connector that supports USB 2.0 Hi-Speed).**

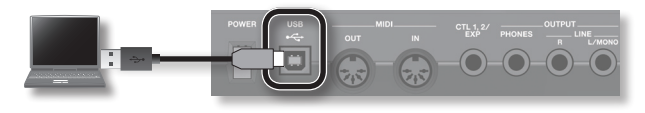

## **NOTE**

- This might not work correctly for some types of computers. Refer to the Roland website for details on the operating systems that are supported.
- Use a USB cable that supports USB 2.0 Hi-Speed operation.

# **USB Function Settings**

You can make various settings for the USB functionality, such as the volume of USB audio. For details, refer to ["USB-Related](#page-23-1) Settings" (p.  $24)$ 

# **USB audio flow**

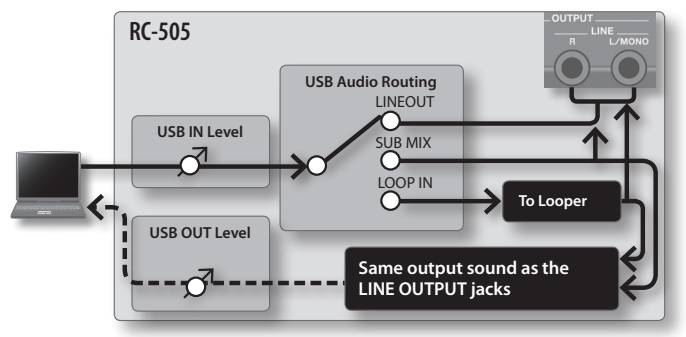

\* The [OUTPUT LEVEL] knob does not affect USB audio (OUT).

# <span id="page-25-2"></span>**Using USB to Exchange Files with Your Computer (USB Mass Storage)**

You can connect the RC-505 to your computer via an USB cable, and back up RC-505 tracks (WAV files) to your computer or load WAV files from your computer to the RC-505.

# **Playable WAV file formats**

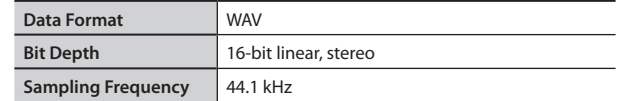

Maximum size per WAV file is 2 GB, maximum time is approximately 3 hours.

- **1. Press the [SYSTEM] button a number of times until the "USB Mode" parameter appears.**
- **2. Turn the [MEMORY/VALUE] knob to select the "STORAGE."**

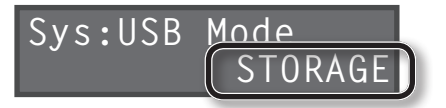

- **3. Press the [EXIT] button.**
- **4. Use an USB cable to connect the RC-505's USB port to your computer's USB port (a connector that supports USB 2.0 Hi-Speed).**

When the connection to the computer is completed, the message "Idling..." appears.

\* You can't make USB connections if the RC-505 is not stopped, or if there is a phrase that has not been saved.

# **Connecting to Your Computer via USB**

# **Basic Operation**

## <span id="page-26-1"></span>**5. Back up the data as described below.**

## **Windows users**

Within Computer (or My Computer), open **"BOSS\_RC-505"** (or Removable Disk).

## **Mac OS users**

On the desktop, open the **"BOSS\_RC-505"** icon.

# <span id="page-26-0"></span>**Backing up to your computer**

Copy the entire **"ROLAND"** folder from the BOSS\_RC-505 drive to your computer.

# **Recovering backed-up data from your computer to the RC-505**

\* **Performing this operation will erase all phrase memories that are currently saved in the RC-505. Be sure to make a backup before you proceed.**

In the BOSS\_RC-505 drive, delete the **"ROLAND"** folder, and then copy the backed-up **"ROLAND"** folder from your computer to the BOSS\_RC-505 drive.

# **Writing individual WAV files from your computer to the RC-505's phrase memory**

You can copy WAV files from your computer to the **"001\_1", "001\_2", "001\_3", "001\_4", "001\_5"– "099\_1", "099\_2", "099\_3", "099\_4", "099\_5"**

folders within the **"ROLAND"–"WAVE"** folder in the BOSS\_RC-505 drive (In the folder name "**0XX\_Y**,"the **XX** is the phrase memory number and the **Y** is the track number).

## **NOTE**

- \* Do not delete the folders inside the BOSS\_RC-505 drive unless you are performing a recovery operation.
- \* You can use the following characters in file names. A–Z (uppercase letters), 0–9 (numerals), \_ (underscore)
- \* Do not place more than one WAV file in any folder. If a folder already contains a WAV file, do not overwrite it. Write your WAV files into empty folders.

**6. When you've finished copying WAV files, disconnect the USB drive as follows.**

## **Windows 8/Windows 7 users**

In the lower right of your screen, click the  $\left[\begin{array}{c} \blacktriangle \end{array}\right]$  icon  $\rightarrow \left[\begin{array}{c} \blacklozenge \end{array}\right]$  icon, and then click "Eject RC-505."

## **Windows Vista/Windows XP users**

In the lower right of your screen, click the  $[\sqrt[\bullet]{\bullet}]$  icon ( $[\sqrt[3]{\bullet}]$  in XP) and then click "Safely remove USB Mass Storage Device."

## **Mac OS users**

Drag the "BOSS\_RC-505" icon to the trash ("Eject" icon).

## **7. Press the [EXIT] button of the RC-505.**

A confirmation screen appears.

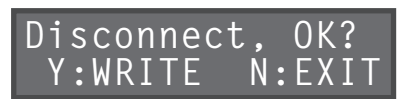

**8. To disconnect the connection, press the RC-505's [WRITE] button.**

## **NOTE**

Never use your computer to format the "BOSS\_RC-505" drive. Doing so will cause the RC-505 to stop operating correctly. If this occurs, you can return the RC-505 to normal operating condition by executing the ["Restoring](#page-22-2) the Factory Settings (Factory [Reset\)"\(p.](#page-22-2) 23), **but this will irrecoverably erase all phrase memories including the demo data.**

- **Never perform the following actions until you have disconnected the USB drive.** Doing so might make your computer freeze, or might result in the loss of all of the RC-505's data.
	- Disconnect the USB cable.
	- • Allow your computer to enter suspend (standby) or hibernate mode, restart it, or shut it down.
	- Turn off the RC-505's power.
- \* Unfortunately, it may be impossible to restore the contents of data that was stored in the unit's memory once it has been lost. Roland Corporation assumes no liability concerning such loss of data.

# **About the original tempo of WAV files imported from a computer**

- • The original tempo (p. [14\)](#page-13-2) and the number of measuresin the track (Measure; p. [13](#page-12-2)) of an imported WAV file are specified by calculation based on the selected rhythm's time signature (Beat; p. [19](#page-18-3)).
- • If you're importing a WAV file that has a time signature other than 4/4, you should first specify the rhythm's time signature (Beat; p. [19\)](#page-18-3) for that phrase memory and then save the phrase memory before importing the file.
- The RC-505 will assume that you've recorded "1, 2, 4, 8, 16... measures," and will calculate the tempo within the range of "80–160."

This means that when you import a WAV file from your computer, the original tempo might be specified as double or half the true tempo. In this case, you can change the original tempo to the correct value by specifying the number of measures (Measure; p. [13\)](#page-12-2).

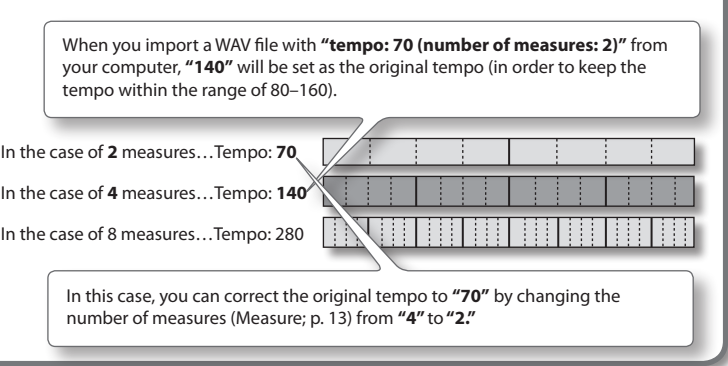

**Nl Pt Es It Fr De English**

 $\equiv$ Es  $\overline{2}$  $\geq$ 

 $\mathbf{r}$ 

ă

English

# <span id="page-27-1"></span><span id="page-27-0"></span>**What is MIDI?**

MIDI (Musical Instrument Digital Interface) is a standard specification that allows musical data to be transferred between electronic musical instruments and computers. If a MIDI cable is connected between devices equipped with MIDI connectors, you'll be able to play multiple devices from a single MIDI keyboard, perform ensembles using multiple MIDI instruments, program the settings to change automatically as the song progresses, and more.

# **About MIDI Connectors**

The following types of connector are used to convey MIDI messages. MIDI cables are connected to these connectors as needed.

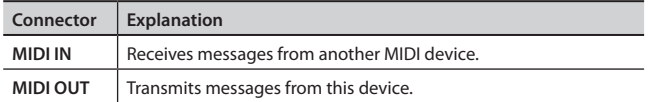

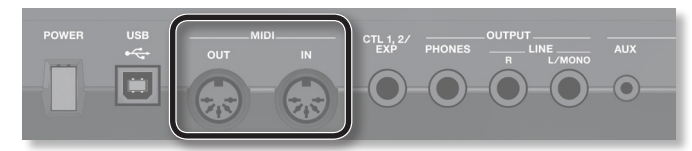

## **MEMO**

You can also use a USB cable to connect the USB port to your computer, and use USB MIDI to transfer MIDI data between the RC-505 and your computer. For details, refer to["Connecting](#page-25-1) to Your Computer via USB"(p. 26) and"Setting the USB Mode (USB [Mode\)"\(p.](#page-23-2) 24).

# <span id="page-27-2"></span>**MIDI settings**

For details on the RC-505's various MIDI parameters, refer to["MIDI-Related](#page-24-1) Settings"(p. 25).

\* Use of MIDI requires that the MIDI channels be matched with those of the connected device. Data cannot be transmitted to, nor received from another MIDI device unless the MIDI channels are set properly.

# **Controlling an External MIDI Device from the RC-505**

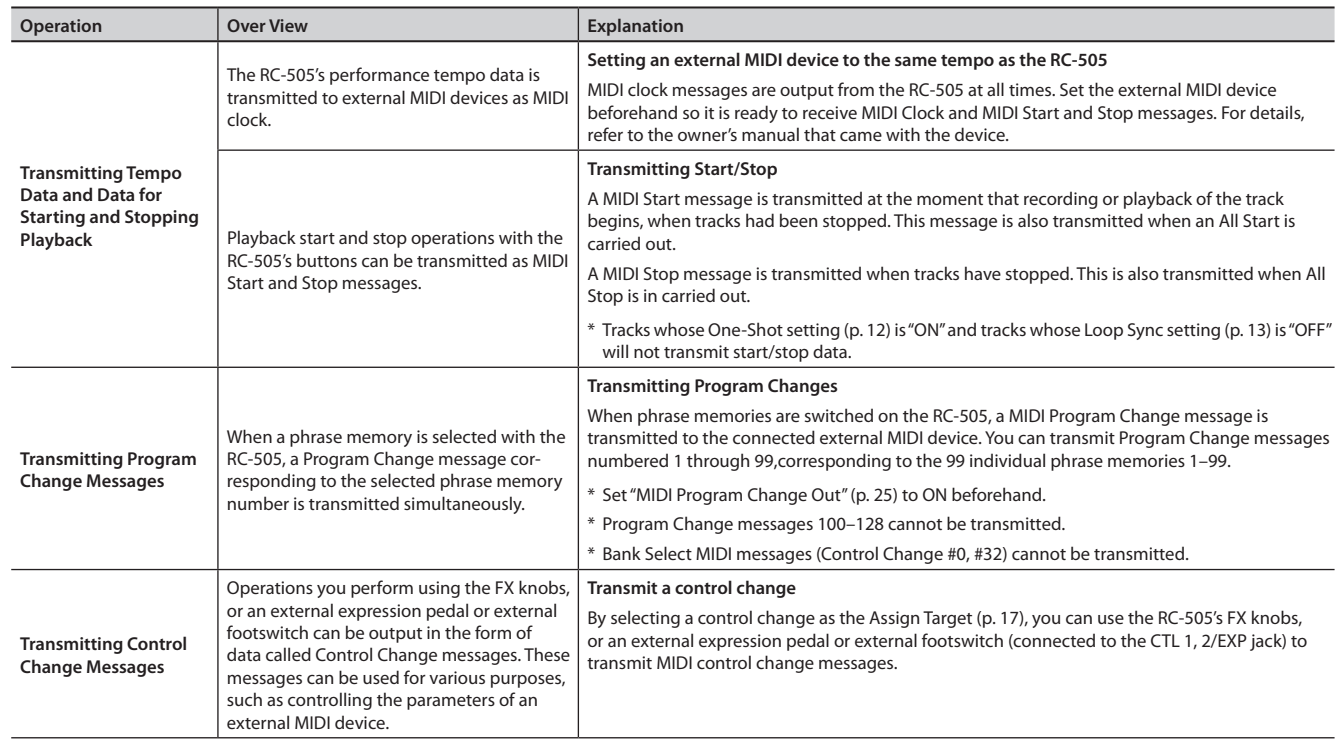

**Basic Operation**

**Basic Operatior** 

**Saving**

**Track**

**Phrase Memory**

**Rhythm**

**FX**

**System**

**USB**

**MIDI**

**Appendix**

# <span id="page-28-0"></span>**Controlling the RC-505 from an External MIDI Device**

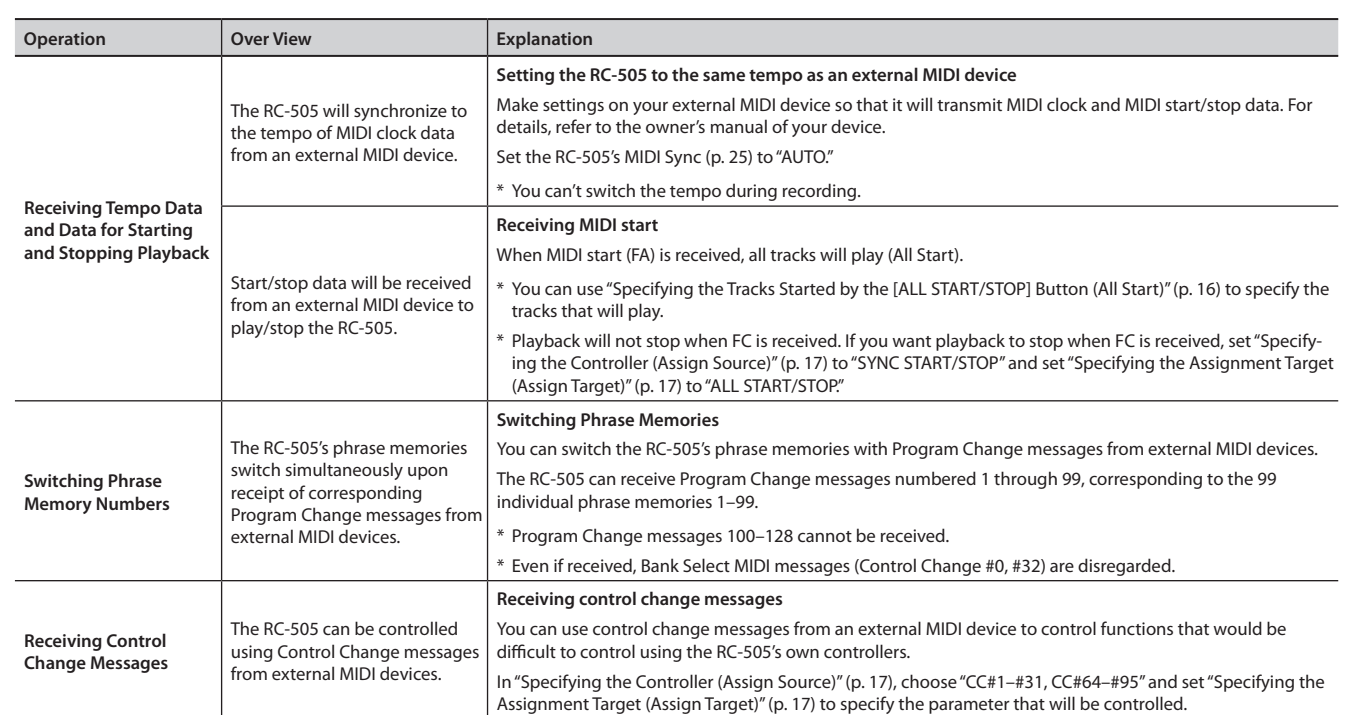

# **Connecting Two RC-505 Units**

Two RC-505 units can be synchronized after connecting them together using a MIDI cable.

• Use a commercially available MIDI cable to make the following connection.

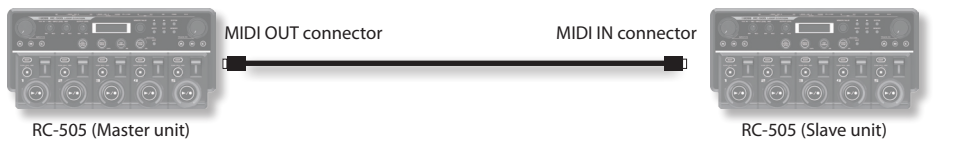

- Begin recording on the master RC-505 unit's tracks.
- When you press the master RC-505 unit's [ALL START/STOP] button, the slave RC-505 unit will also play.
	- \* If you want playback to stop, set["Specifying](#page-16-3) the Controller (Assign Source)"(p. 17) to"SYNC START/STOP" and set"Specifying the [Assignment](#page-16-2) Target (Assign [Target\)"\(p.](#page-16-2) 17) to"ALL START/STOP."
	- \* When playback of the master RC-505 unit's track is started, the slave RC-505 unit initiates an ALL START.
- Tracks for which Tempo Sync is ON will play at the phrase memory tempo of the master unit.
- Tracks whose Loop Sync is ON will loop according to the first-recorded phrase on the master RC-505.

# <span id="page-29-0"></span>**Troubleshooting**

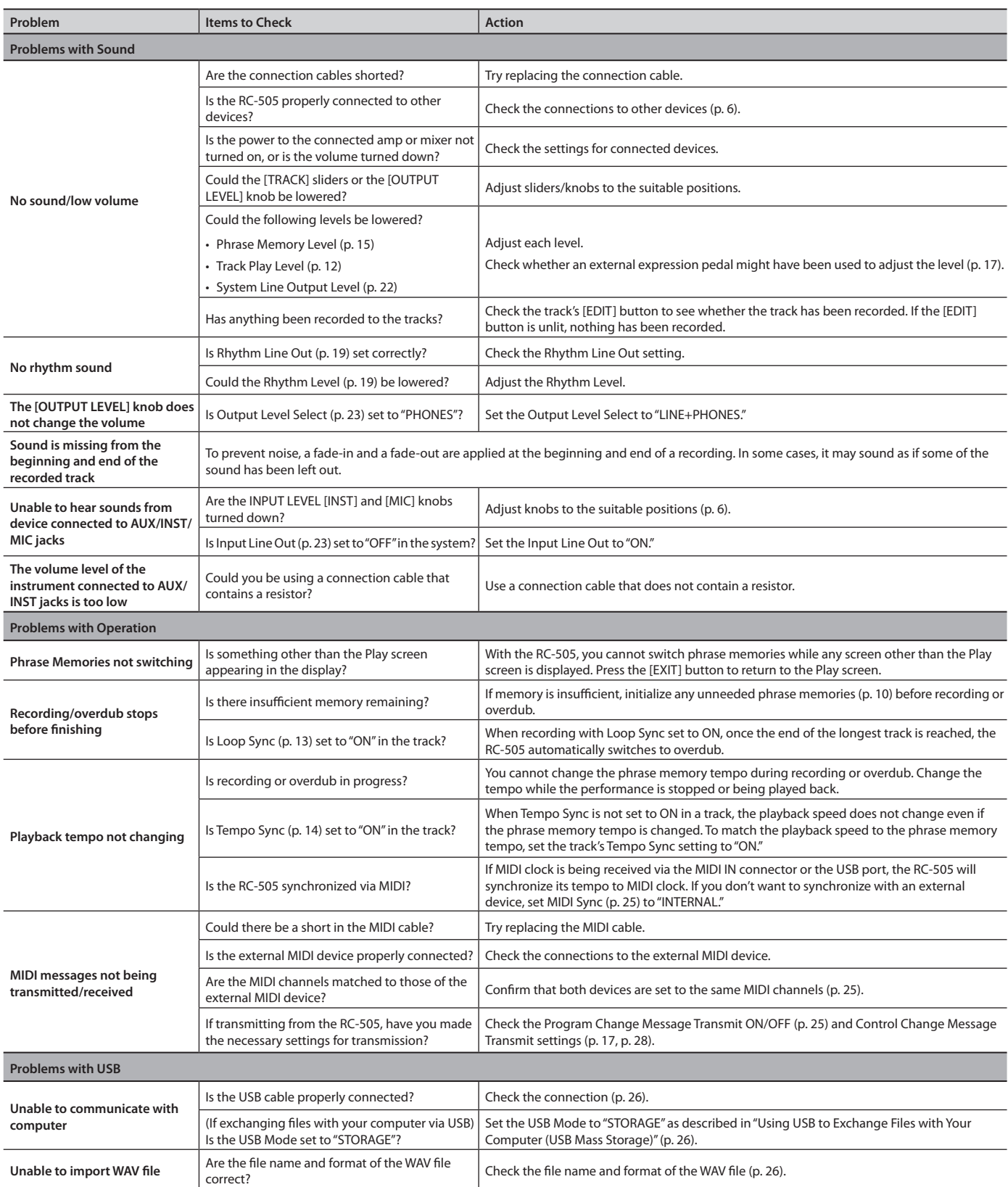

# **Troubleshooting**

# <span id="page-30-0"></span>**Error Message List**

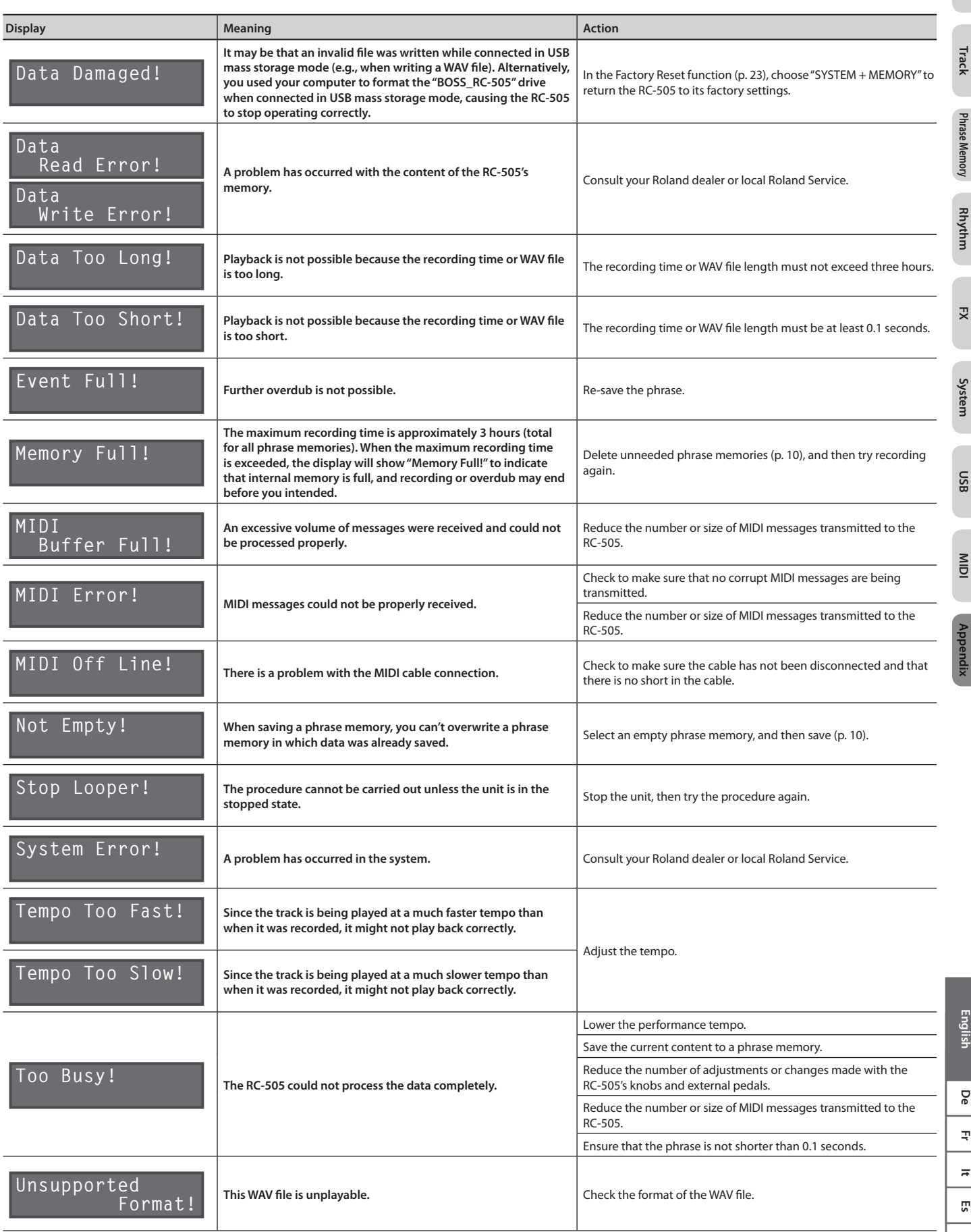

**Track**

**Phrase Memory**

Phrase Memory

**FX**

**System**

**USB**

**MIDI**

**Nl Pt Es It Fr De English**

 $\equiv$  $\overline{\mathbf{c}}$  $\Xi$  $\leq$ 

 $\overline{\mathcal{R}}$ 

Dе

English

# <span id="page-31-1"></span><span id="page-31-0"></span>Rhythm Pattern List

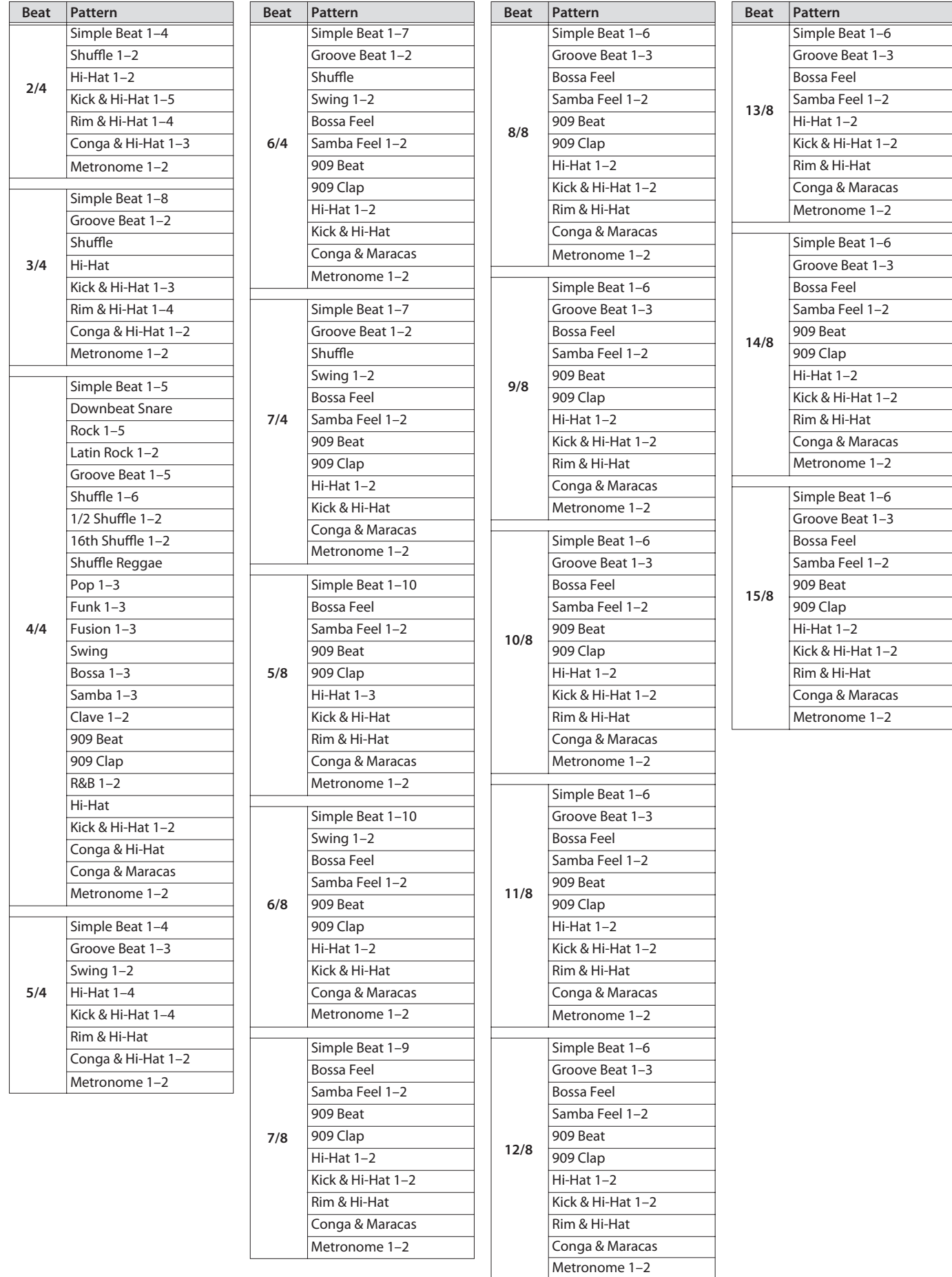

### <span id="page-32-1"></span><span id="page-32-0"></span>INSTRUCTIONS FOR THE PREVENTION OF FIRE, ELECTRIC SHOCK, OR INJURY TO PERSONS

#### About */* WARNING and */* CAUTION Notices About the Symbols

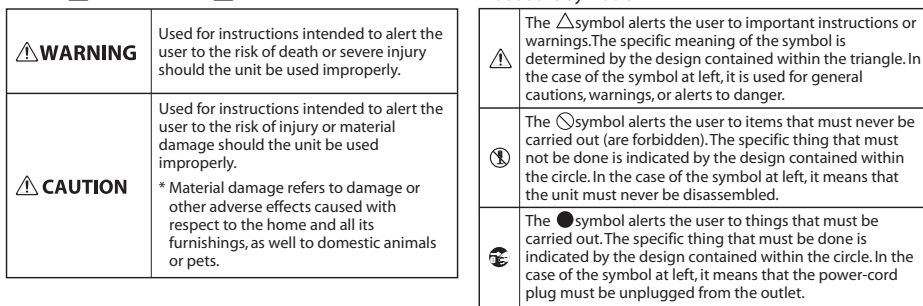

**ALWAYS OBSERVE THE FOLLOWING** 

## **WARNING**

#### **To completely turn off power to the unit, pull out the plug from the outlet**

Even with the power switch turned off, this unit is not completely separated from its main source of power. When the power needs to be completely turned off, turn off

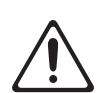

the power switch on the unit, then pull out the plug from the outlet. For this reason, the outlet into which you choose to connect the power cord's plug should be one that is within easy reach and readily accessible.

#### **Concerning the Auto Off function**

The power to this unit will be turned off automatically after a predetermined amount of time has passed since it was last used for playing music, or its buttons or controls were operated (Auto Off function). If you do not want the power to be turned off automatically, disengage the Auto Off function (p. [22\)](#page-21-0).

#### **Do not disassemble or modify by yourself**

Do not open (or modify in any way) the unit or its AC adaptor.

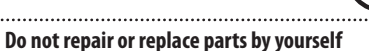

Do not attempt to repair the unit, or replace parts within it (except when this manual provides specific instructions directing you to do so). Refer all servicing to your retailer, the nearest Roland Service Center, or an

authorized Roland distributor, as listed on the "Information" page.

#### **Do not use or store in the following types of locations**

- • Subject to temperature extremes (e.g., direct sunlight in an enclosed vehicle, near a heating duct, on top of heatgenerating equipment); or are
- • Damp (e.g., baths, washrooms, on wet
- Exposed to steam or smoke; or are • Subject to salt exposure; or are
- Humid: or are

floors); or are

- • Exposed to rain; or are
- • Dusty or sandy; or are
- • Subject to high levels of vibration and shakiness.

#### **Do not place in an unstable location**

Make sure you always have the unit placed so it is level and sure to remain stable. Never place it on stands that could wobble, or on inclined surfaces.

#### **Use only the supplied AC adaptor and the correct voltage**

Be sure to use only the AC adaptor supplied with the unit. Also, make sure the line voltage at the installation matches the input voltage specified on the AC adaptor's body. Other AC adaptors may use a different polarity, or be designed for a different voltage, so their use could result in damage, malfunction, or electric shock.

### **Do not bend the power cord or place heavy objects on it**

Do not excessively twist or bend the power cord, nor place heavy objects on it. Doing so can damage the cord, producing severed elements and short circuits. Damaged cords are fire and shock hazards!

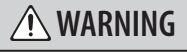

n must, must nev<br>e disassembled.

ed by the design contained within

#### **Avoid extended use at high volume**

This unit, either alone or in combination with an amplifier and headphones or speakers, may be capable of producing sound levels that could cause permanent hearing loss. Do not operate for a long period of time at

a high volume level, or at a level that is uncomfortable. If you experience any hearing loss or ringing in the ears, you should immediately stop using the unit, and consult an audiologist.

#### **Don't allow foreign objects or liquids to enter unit; never place containers with liquid on unit**

Do not place containers containing liquid (e.g., flower vases) on this product. Never allow foreign objects (e.g., flammable objects, coins, wires) or liquids (e.g., water or juice) to enter this product. Doing so may cause short circuits, faulty operation, or other malfunctions.

#### **Turn off the unit if an abnormality or malfunction occurs**

#### Immediately turn the unit off, remove the AC adaptor from the outlet, and request servicing by your retailer, the nearest Roland Service Center, or an authorized Roland distributor, as listed on the "Information" page when:

- The AC adaptor or the power-supply cord has been damaged; or
- • If smoke or unusual odor occurs; or
- • Objects have fallen into, or liquid has been spilled onto the unit; or
- The unit has been exposed to rain (or otherwise has become wet); or
- The unit does not appear to operate normally or exhibits a marked change in performance.

#### **Adults must provide supervision in places where children are present**

Always make sure that an adult is on hand to provide supervision and guidance when using the unit in places where children are present.

## **Do not drop or subject to strong impact**

#### Protect the unit from strong impact.

(Do not drop it!)

#### **Do not share an outlet with an unreasonable number of other devices**

Do not force the unit's power-supply cord to share an outlet with an unreasonable number of other devices. Be especially careful when using extension cords—the total power used by all devices you have

connected to the extension cord's outlet must never exceed

Excessive loads can cause the insulation on the cord to heat Excessive ioaus can cause ....<br>up and eventually melt through.

Before using the unit in overseas, consult with your retailer, the nearest Roland Service Center, or an authorized Roland distributor, Lemer, or an authorities<br>as listed on the "Information" page.

# $\bigwedge$  CAUTION

## **Place in a well ventilated location**

The unit and the AC adaptor should be located so their location or position does not interfere with their proper ventilation. 

### **When disconnecting an AC adaptor, grasp it by the plug**

To prevent conductor damage, always grasp the AC adaptor by its body or its plug when disconnecting it from this unit or from a power outlet.

## **Periodically clean the AC adaptor's plug**

At regular intervals, you should unplug the AC adaptor and clean it by using a dry cloth to wipe all dust and other accumulations away from its prongs. Also, disconnect the power plug from the power outlet whenever the unit is to remain unused for an extended period of time.

Any accumulation of dust between the power plug and the power outlet can result in poor insulation and lead to fire. .........................

#### **Manage cables for safety**

Try to prevent cords and cables from becoming entangled. Also, all cords and cables should be placed so they are out of the reach of children.

#### **Avoid climbing on top of the unit, or placing heavy objects on it**

Never climb on top of, nor place heavy objects on the unit.

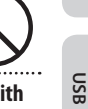

**Basic Operation**

**Saving**

**Track**

**Phrase Memory**

**Rhythm**

**FX**

**System**

**MIDI**

**Appendix**

#### **Do not connect or disconnect the AC adaptor with wet hands**

Never handle the AC adaptor body, or its output plugs, with wet hands when plugging into, or unplugging from, an outlet or this unit.

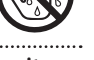

#### **Disconnect everything before moving the unit** Before moving the unit, disconnect the AC

adaptor and all cords coming from external devices.

#### **Unplug the AC adaptor from the outlet before cleaning**

Before cleaning the unit, turn it off and unplug the AC adaptor from the outlet ([p.](#page-6-0) 7).

## **If there is a possibility of lightning strike,**

**disconnect the AC adaptor from the outlet** Whenever you suspect the possibility of lightning in your area, disconnect the AC adaptor from the outlet.

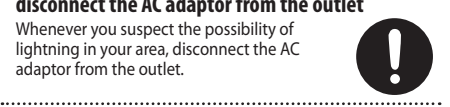

#### **Precautions concerning use of phantom power supply**

Always turn the phantom power off when connecting any device other than condenser microphones that require phantom power. You risk causing damage if you mistakenly supply phantom power

to dynamic microphones, audio playback devices, or other devices that don't require such power. Be sure to check the specifications of any microphone you intend to use by referring to the manual that came with it.

(This instrument's phantom power: 48 V DC, 10 mA Max) . . . . . . . . . . .

**Nl Pt Es It Fr De English**English **De**  $\mathbf{r}$  $\equiv$ ξŚ,  $\overline{2}$  $\geq$ 

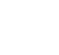

the power rating (watts/amperes) for the extension cord.

#### **Do not use overseas**

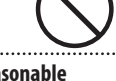

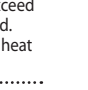

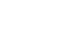

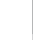

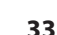

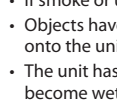

#### <span id="page-33-1"></span><span id="page-33-0"></span>**Power Supply**

- Do not connect this unit to same electrical outlet that is being used by an electrical appliance that is controlled by an inverter or a motor (such as a refrigerator, washing machine, microwave oven, or air conditioner). Depending on the way in which the electrical appliance is used, power supply noise may cause this unit to malfunction or may produce audible noise. If it is not practical to use a separate electrical outlet, connect a power supply noise filter between this unit and the electrical outlet.
- The AC adaptor will begin to generate heat after long hours of consecutive use. This is normal, and is not a cause for concern.
- To prevent malfunction and equipment failure, always make sure to turn off the power on all your equipment before you make any connections.

#### **Placement**

- • Using the unit near power amplifiers (or other equipment containing large power transformers) may induce hum. To alleviate the problem, change the orientation of this unit; or move it farther away from the source of interference.
- This device may interfere with radio and television reception. Do not use this device in the vicinity of such receivers.
- Noise may be produced if wireless communications devices, such as cell phones, are operated in the vicinity of this unit. Such noise could occur when receiving or initiating a call, or while conversing. Should you experience such problems, you should relocate such wireless devices so they are at a greater distance from this unit, or switch them off.
- Do not expose the unit to direct sunlight, place it near devices that radiate heat, leave it inside an enclosed vehicle, or otherwise subject it to temperature extremes. Excessive heat can deform or discolor the unit.
- When moved from one location to another where the temperature and/or humidity is very different, water droplets (condensation) may form inside the unit. Damage or malfunction may result if you attempt to use the unit in this condition. Therefore, before using the unit, you must allow it to stand for several hours, until the condensation has completely evaporated.
- • Depending on the material and temperature of the surface on which you place the unit, its rubber feet may discolor or mar the surface. You can place a piece of felt or cloth under the rubber feet to prevent this from happening. If you do so, please make sure that the unit will not slip or move accidentally.
- Do not place containers or anything else containing liquid on top of this unit. Also, whenever any liquid has been spilled on the surface of this unit, be sure to promptly wipe it away using a soft, dry cloth.

#### **Maintenance**

- For everyday cleaning wipe the unit with a soft, dry cloth or one that has been slightly dampened with water. To remove stubborn dirt, use a cloth impregnated with a mild, non-abrasive detergent. Afterwards, be sure to wipe the unit thoroughly with a soft, dry cloth.
- • Never use benzine, thinners, alcohol or solvents of any kind, to avoid the possibility of discoloration and/or deformation.

#### **Repairs and Data**

• Before sending the unit away for repairs, be sure to make a backup of the data stored within it; or you may prefer to write down the needed information. Although we will do our utmost to preserve the data stored in your unit when we carry out repairs, in some cases, such as when the memory section is physically damaged, restoration of the stored content may be impossible. Roland assumes no liability concerning the restoration of any stored content that has been lost.

#### **Additional Precautions**

- • Any data stored within the unit can be lost as the result of equipment failure, incorrect operation, etc. To protect yourself against the irretrievable loss of data, try to make a habit of creating regular backups of the data you've stored in the unit.
- • Roland assumes no liability concerning the restoration of any stored content that has been lost.
- Use a reasonable amount of care when using the unit's buttons, sliders, or other controls; and when using its jacks and connectors. Rough handling can lead to malfunctions.
- Never strike or apply strong pressure to the display.
- When disconnecting all cables, grasp the connector itself—never pull on the cable. This way you will avoid causing shorts, or damage to the cable's internal elements.
- • To avoid disturbing others nearby, try to keep the unit's volume at reasonable levels.
- When you need to transport the unit, package it in the box (including padding) that it came in, if possible. Otherwise, you will need to use equivalent packaging materials.
- • Use only the specified expression pedal (Roland EV-5, etc. ; sold separately). By connecting any other expression pedals, you risk causing malfunction and/ or damage to the unit.
- Some connection cables contain resistors. Do not use cables that incorporate resistors for connecting to this unit. The use of such cables can cause the sound level to be extremely low, or impossible to hear. For information on cable specifications, contact the manufacturer of the cable.
- • The explanations in this manual include illustrations that depict what should typically be shown by the display. Note, however, that your unit may incorporate a newer, enhanced version of the system (e.g., includes newer sounds), so what you actually see in the display may not always match what appears in the manual.

### **Copyright**

- It is forbidden by law to make an audio recording, video recording, copy or revision of a third party's copyrighted work (musical work, video work, broadcast, live performance, or other work), whether in whole or in part, and distribute, sell, lease, perform, or broadcast it without the permission of the copyright owner.
- Do not use this product for purposes that could infringe on a copyright held by a third party. We assume no responsibility whatsoever with regard to any infringements of third-party copyrights arising through your use of this product.
- The copyright of content in this product (the sound waveform data, style data, accompaniment patterns, phrase data, audio loops and image data) is reserved by Roland Corporation.
- Purchasers of this product are permitted to utilize said content for the creating, performing, recording and distributing original musical works.
- Purchasers of this product are NOT permitted to extract said content in original or modified form, for the purpose of distributing recorded medium of said content or making them available on a computer network.

- MMP (Moore Microprocessor Portfolio) refers to a patent portfolio concerned with microprocessor architecture, which was developed by Technology Properties Limited (TPL). Roland has licensed this technology from the TPL Group.
- The SD logo ( $\leq$ ) and SDHC logo ( $\leq$ ) are trademarks of SD-3C, LLC.
- ASIO is a trademark and software of Steinberg Media Technologies GmbH.
- This product contains eCROS integrated software platform of eSOL Co.,Ltd. eCROS is a trademark of eSOL Co., Ltd. in Japan.
- • Roland, BOSS and LOOP STATION are either registered trademarks or trademarks of Roland Corporation in the United States and/or other countries.
- • Company names and product names appearing in this document are registered trademarks or trademarks of their respective owners.

# <span id="page-34-0"></span>Index

## **A**

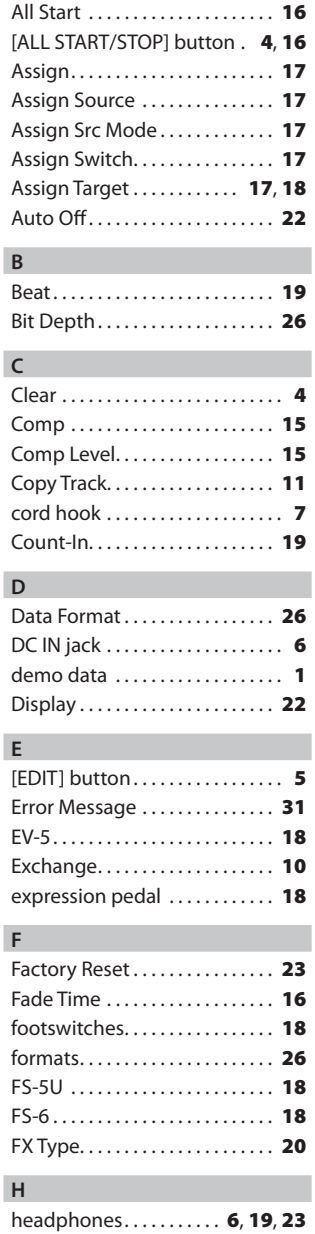

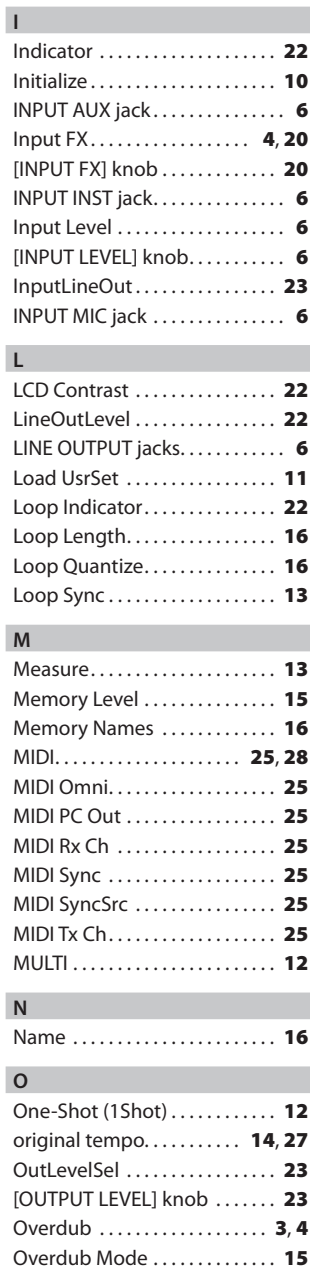

**L**

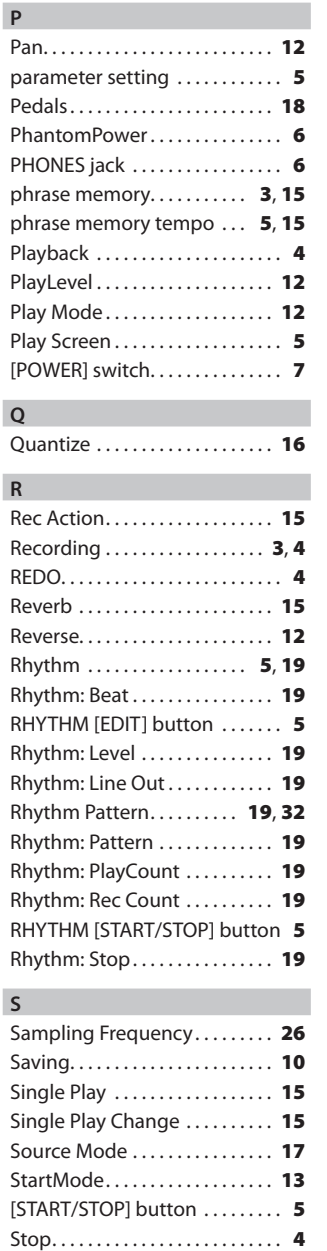

Stop Mode  $\dots\dots\dots\dots\dots\dots$  [13](#page-12-0) Sync. . [25](#page-24-0), [29](#page-28-0) Sys. . [22](#page-21-1) System Settings .............. [22](#page-21-1)

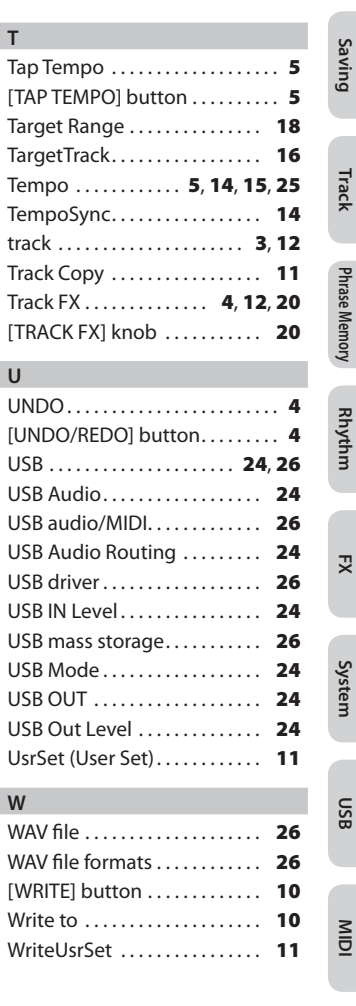

**T**

**U**

**W**

**Basic Operation**

**Basic Operation** 

**35**

# <span id="page-35-0"></span>Specifications

# **BOSS RC-505: Loop Station**

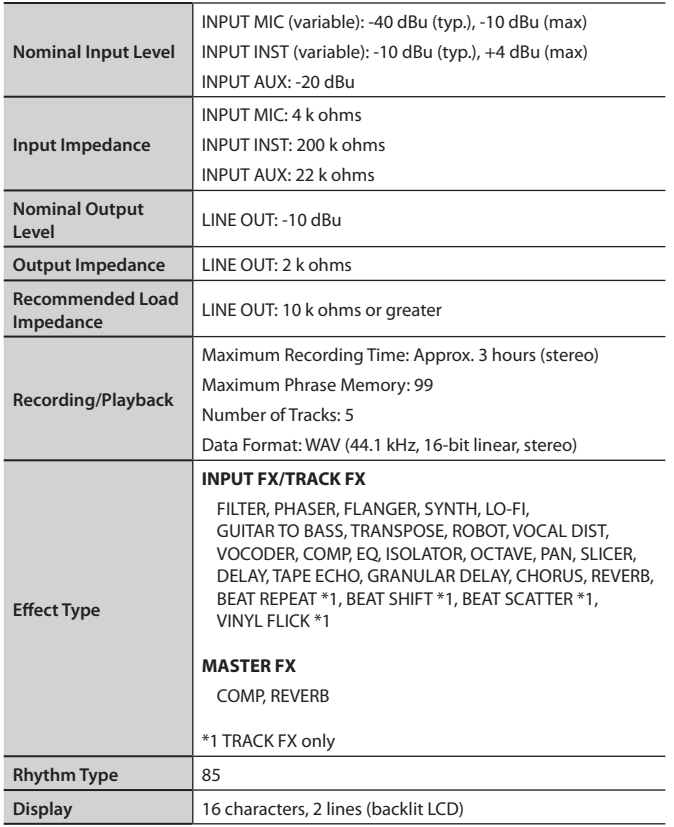

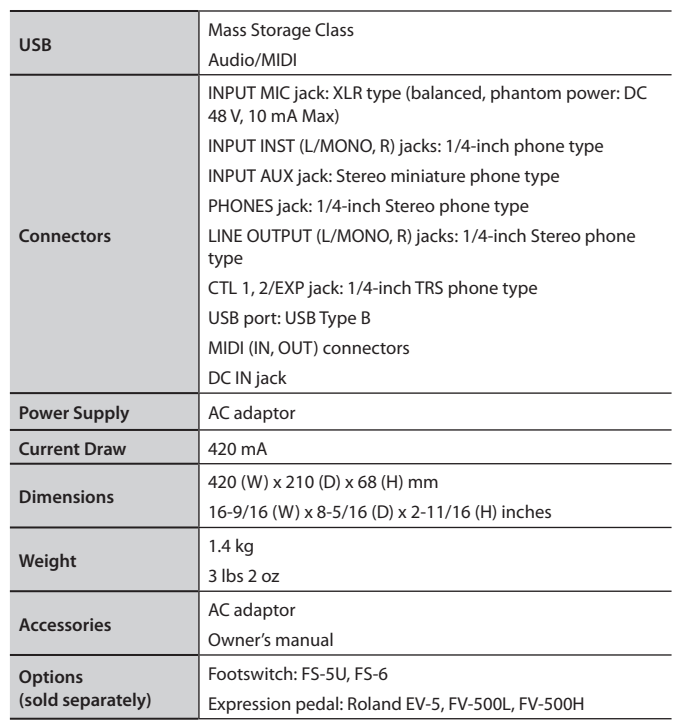

 $*$  0 dBu = 0.775 Vrms

\* In the interest of product improvement, the specifications and/ or appearance of this unit are subject to change without prior notice.

**Memo**. . . . . . . . . . .  $\lambda$  $\lambda$  $\ddot{\phantom{a}}$ 

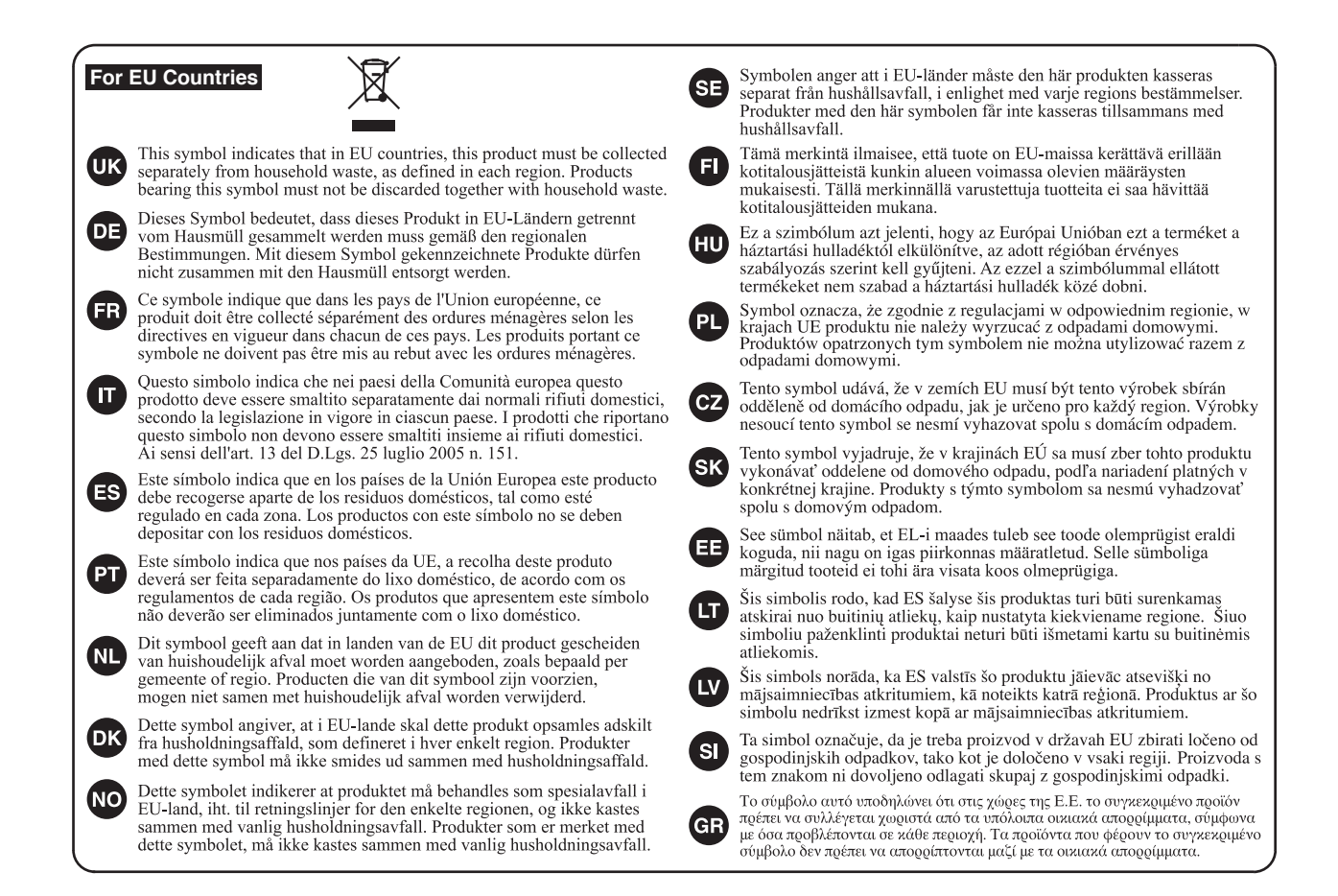

**For China**

# 有关产品中所含有害物质的说明

本资料就本公司产品中所含的特定有害物质及其安全性予以说明。 本资料适用于2007年3月1日以后本公司所制造的产品。

## 环保使用期限

此标志适用于在中国国内销售的电子信息产品, 表示环保使用期限的年数。所谓环保使用期限是指在自制造日起的规 定期限内,产品中所含的有害物质不致引起环境污染,不会对人身、财产造成严重的不良影响。 环保使用期限仅在遵照产品使用说明书,正确使用产品的条件下才有效。 不当的使用, 将会导致有害物质泄漏的危险。

## 产品中有毒有害物质或元素的名称及含量

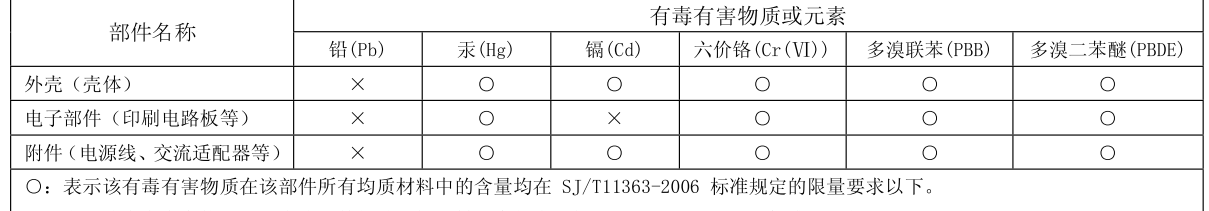

表示该有毒有害物质至少在该部件的某一均质材料中的含量超出 SJ/T11363-2006 标准规定的限量要求。  $\times$  :

因根据现有的技术水平,还没有什么物质能够代替它。

**For EU Countries**

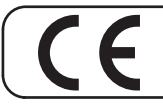

This product complies with the requirements of EMC Directive 2004/108/EC.

**For the USA**

## **FEDERAL COMMUNICATIONS COMMISSION RADIO FREQUENCY INTERFERENCE STATEMENT**

This equipment has been tested and found to comply with the limits for a Class B digital device, pursuant to Part 15 of the FCC Rules. These limits are designed to provide reasonable protection against harmful interference in a residential installation. This equipment generates, uses, and can radiate radio frequency energy and, if not installed and used in accordance with the instructions, may cause harmful interference to radio communications. However, there is no guarantee that interference will not occur in a particular installation. If this equipment does cause harmful interference to radio or television reception, which can be determined by turning the equipment off and on, the user is encouraged to try to correct the interference by one or more of the following measures:

- Reorient or relocate the receiving antenna.
- Increase the separation between the equipment and receiver.<br>– Connect the equipment into an outlet on a circuit different from
- Connect the equipment into an outlet on a circuit different from that to which the receiver is connected.<br>– Consult the dealer or an experienced radio/TV technician for help
- Consult the dealer or an experienced radio/TV technician for help.

This device complies with Part 15 of the FCC Rules. Operation is subject to the following two conditions: (1) this device may not cause harmful interference, and

(2) this device must accept any interference received, including interference that may cause undesired operation.

This equipment requires shielded interface cables in order to meet FCC class B limit. Any unauthorized changes or modifications not expressly approved by the party responsible for compliance could void the user's authority to operate the equipment.

CAN ICES-3 (B)/NMB-3 (B)

**For Korea**

**For Canada**

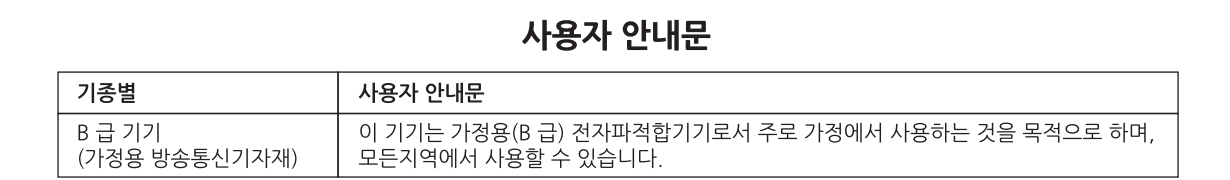

**For C.A. US (Proposition 65)**

# **WARNING**

This product contains chemicals known to cause cancer, birth defects and other reproductive harm, including lead.

**For the USA**

# **DECLARATION OF CONFORMITY Compliance Information Statement**

Model Name : RC-505 Type of Equipment : Effector Responsible Party : Address : 5100 S. Eastern Avenue, Los Angeles, CA 90040-2938 Telephone : (323) 890-3700 Roland Corporation U.S.

# **Information**

### **AFRICA**

**REUNION** MARCEL FO-YAM Sarl<br>25 Rue Jules Hermann,

Chaudron - RP79 97 491 Ste Clotilde Cedex<br>REUNION ISLAND TEL: (0262) 218-429

**SOUTH AFRICA** Paul Bothner(PTY)Ltd. Royal Cape Park, Unit 24<br>Londonderry Road, Ottery 7800 Cape Town, SOUTH AFRICA TEL: (021) 799 4900

### **ASIA**

**CHINA Roland Shanghai Electronics** Co.,Ltd.<br>SF. No.1500 Pingliang Road 

Roland Shanghai Electronics<br>Co.,Ltd. (BEIJING OFFICE) 3F, Soluxe Fortune Building<br>63 West Dawang Road, Chaoyang Beijing, CHINA  $TEI \cdot (0.10)$  5960-2565/0777

**HONG KONG Tom Lee Music<br>11/F Silvercord Tower 1** 30 Canton Rd Tsimshatsui. Kowloon. HONG KONG TEL: 852-2737-7688

**Parsons Music Ltd.**<br>8th Floor, Railway Plaza, 39<br>Chatham Road South, T.S.T, Kowloon, HONG KONG<br>TEL: 852-2333-1863

#### **INDIA**

Rivera Digitec (India) Pvt. Ltd. 411. Nirman Kendra Mahalaxmi Flats Compound Off. Dr. Edwin<br>Moses Road, Mumbai-400011, **INDIA** TEL: (022) 2493 9051

**INDONESIA PT. Citra Intirama**<br>Ruko Garden Shopping Arcade Unit 8 CR. Podomoro City Umro Ch, Podomoro Ch,<br>Jl.Letjend. S.Parman Kav.28<br>Jakarta Barat 11470, INDONESIA TEL: (021) 5698-5519/5520

**KAZAKHSTAN Alatau Dybystary** Alatau Dybystary<br>141 Abylai-Khan ave, 1st floor,<br>050000 Almaty, KAZAKHSTAN<br>TEL: (727) 2725477 FAX: (727) 2720730

#### **KOREA**

**Cosmos Corporation**<br>1461-9, Seocho-Dong,<br>Seocho Gu, Seoul, KOREA TEL: (02) 3486-8855

**MALAYSIA/SINGAPORE** Roland Asia Pacific Sdn Rhd 15-1, Block C2, Jalan PJU 1/39,

Dataran Prima, 47301 Petaling Jaya, Selangor, MALAYSIA<br>TEL: (03) 7805-3263

**PHILIPPINES G.A. Yupangco & Co. Inc.**<br>339 Gil J. Puyat Avenue Makati, Metro Manila 1200, **PHILIPPINES** 

TEL: (02) 899 9801 **TAIWAN ROLAND TAIWAN ENTERPRISE** CO., LTD. 9F-5, No. 112 Chung Shan North Road Sec. 2 Taipei 104 TAIWAN R OC

blenss

TEL: (02) 2561 3339

**THAILAND** Theera Music Co., Ltd.<br>100-108 Soi Verng<br>Nakornkasem, New Road, Sumpantawong, Bangkok<br>10100, THAILAND TEL: (02) 224-8821

country as shown below.

**VIFT NAM VIET THUONG CORPORATION** 386 CACH MANG THANG TAM ST.<br>DIST.3, HO CHI MINH CITY, **VIET NAM** TEL: (08) 9316540

### **OCEANIA**

**AUSTRALIA NEW ZEALAND Roland Corporation** Australia Ptv..Ltd. 38 Campbell Avenue, Dee Why<br>West. NSW 2099, AUSTRALIA For Australia TFI . (02) 9982 8266 For New Zealand

**CENTRAL/LATIN AMERICA** 

TEL: (09) 3098 715

**ARGENTINA Instrumentos Musicales S.A.**<br>Av.Santa Fe 2055 (1123) Buenos Aires, ARGENTINA TEL: (011) 4508-2700

**RARRADOS A&B Music Supplies LTD**<br>12 Webster Industrial Park<br>Wildey, St.Michael, BARBADOS TEL: (246) 430-1100

**BRAZIL Roland Brasil Ltda.** Rua San Jose, 211<br>Parque Industrial San Jose Cotia - Sao Paulo - SP BRAZIL TEL: (011) 4615 5666

**CHILE Comercial Fancy II S.A.** Rut.: 96.919.420-1 Natabiel Cox #739. 4th Floor Santiago - Centro, CHILE<br>TEL: (02) 384-2180

**COLOMBIA CENTRO MUSICAL S.A.S.** Parque Industrial del Norte Bodega 130<br>GIRARDOTA - ANTIOQUIA, COLOMBIA

TEL: (454) 57 77 EXT 115 **COSTA RICA JUAN Bansbach Instrumentos Musicales** ...us.ca.cs<br>Ave.1. Calle 11, Apartado 10237,<br>San Jose, COSTA RICA TFI: 258-0211

**CURACAO** Zeelandia Music Center Inc. Continue master conter the<br>Orionweg 30<br>Curacao, Netherland Antilles TEL: (305) 5926866

**DOMINICAN REPUBLIC** Instrumentos Fernando Giraldez Calle Roberto Pastoriza #325 Calle Roberto Pastoriza #323<br>Sanchez Naco Santo Domingo,<br>DOMINICAN REPUBLIC

TEL: (809) 683 0305 **ECUADOR Mas Musika** nias musika<br>Rumichaca 822 y Zaruma<br>Guayaquil - ECUADOR TEL: (593-4) 2302364

**EL SALVADOR OMNI MUSIC**<br>75 Avenida Norte y Final Alameda<br>Juan Pablo II, Edificio No.4010 San Salvador EL SALVADOR

TEL: 262-0788

### **GUATEMALA**

**Casa Instrumental**<br>Calzada Roosevelt 34-01,zona 11 Ciudad de Guatemala, GLIATEMALA **TEL: (502) 599-2888** 

**HONDURAS** - - - - - - - - - - -<br>Almacen Pajaro Azul S.A. de C.V. **BO.Paz Barahona** 3 Ave.11 Calle S.O<br>San Pedro Sula, HONDURAS<br>TEL: (504) 553-2029

**MARTINIOUF Musique & Son** Musique & Son<br>Z.I.Les Mangle<br>97232 Le Lamentin,<br>MARTINIQUE F.W.I.

TEL: 596 596 426860 **MEXICO** Casa Veerkamp, s.a. de c.v.<br>Av. Toluca No. 323, Col. Olivar<br>de los Padres 01780 Mexico D.F., **MEXICO** 

TEL: (55) 5668-6699

**Faly Music** sucursal Capu Blvd. Norte N.3213 Col. Nueva Aurora Cp.72070<br>Puebla, Puebla, MEXICO TEL: 01 (222) 2315567 o 97 FAX: 01 (222) 2266241

Gama Music S A de C V Gama Music S.A. de C.V.<br>Madero Pte. 810 Colonia Centro C.P. 64000 Monterrey, Nuevo eón MEXICO ECON, MEXICO<br>TEL: 01 (81) 8374-1640 o 8372-4097 www.gamamusic.com

Proscenia Morelos No. 2273 Col. Arcos Sur C.P. 44120 Guadalajara, Jalisco, MEXICO TEL: 01(33) 3630-0015

**NICARAGUA Bansbach Instrumentos** Musicales Nicaragua<br>Altamira D'Este Calle Principal de la Farmacia 5ta Avenida acta ramacia sta.<br>1 Cuadra al Lago.#503<br>Managua, NICARAGUA TFI: (505) 277-2557

ΡΔΝΔΜΔ SUPRO MUNDIAL, S.A. Boulevard Andrews, Albrook,<br>Panama City, REP. DE PANAMA TEL: 315-0101

**PARAGUAY WORLD MUSIC** TEL: (595) 615 059 **PERU** 

**AUDIONET DISTRIBUCIONES MUSICALES SAC** mostenees sne<br>Jr. Ramon Dagnino N°201 - Jesús María DISTRITO DE JESUS MARIA

LIMA, PERU LIMA, PERU<br>TEL: 9 983 47 301 - 51 433 80 83 **TRINIDAD** 

AMR I td **AMINER**<br>Ground F<mark>l</mark>oor Maritime Plaza Barataria TRINIDAD W I TEL: (868) 638 6385

**URUGUAY Todo Musica S.A.**<br>Francisco Acuna de Figueroa 1771 C.P.: 11.800<br>Montevideo, URUGUAY TEL: (02) 924-2335

**VENEZUELA Instrumentos Musicales** Allegro, C.A. monte #7 zona Industrial de<br>Turumo Caracas, VENEZUELA<br>TEL: (212) 244-1122

#### **EUROPE**

When you need repair service, call your nearest Roland Service Center or authorized Roland distributor in your

**BELGIUM/FRANCE/** HOLLAND/ **LUXEMROURG** Roland Central Europe N.V. Houtstraat 3, B-2260, Oeve

(Westerlo) BELGIUM TEL: (014) 57581 **BOSNIA AND HERZEGOVINA** 

**Mix-AP Music**<br>78000 Banja Luka, Vese**l**ina Maslese 3,<br>Maslese 3,<br>BOSNIA AND HERZEGOVINA TEL: 65 403 168

**CROATIA ART-CENTAR** Part CENTAR<br>Degenova 3.<br>HR - 10000 Zagreb, CROATIA<br>TEL: (1) 466 8493

**CZECH REP. CELL STREET** DISTRIBUTOR s.r.o Pod Bání 8 180 00 Praha 8. CZECH REP.

TEL: 266 312 557 **DENMARK/ESTONIA/** LATVIA/LITHUANIA

Roland Scandinavia A/S<br>Skagerrakvej 7 Postbox 880 DK-2100 Copenhagen, DENMARK **TEL: 39166222** 

**FINLAND** Roland Scandinavia As, Filial

.<br>**Finland**<br>Vanha Nurmijarventie 62 01670 Vantaa, FINLAND TEL: (0) 9 68 24 020

**GERMANY/AUSTRIA ROLAND Germany GmbH.**<br>Adam-Opel-Strasse 4, 64569 Nauheim, GERMANY TEL: 6152 95546-00

**GREECE/CYPRUS STOLLAS S.A. Music Sound Light** 

155, New National Road<br>Patras 26442, GREECE TEL: 2610 435400

**HUNGARY Roland East Europe Ltd.** 2045. Törökbálint, FSD Park 3, ép. Rudapest, HUNGARY TEL: (23) 511 011

**IRELAND Roland Ireland** E2 Calmount Park, Calmount Ez Cambunt Fark, Ca<br>Avenue, Dublin 12,<br>Republic of IRELAND TEL: (01) 4294444

**ITALY** Roland Italy S. p. A. Viale delle Industrie 8,<br>20020 Arese, Milano, ITALY TEL: (02) 937-78300

**MACEDONIA** MK MJUZIK Alekso Demnievski-Bauman 9-3,<br>1400 Veles, MACEDONIA

TFI - 70 264 458 **MONTENEGRO MAX-AP** 

Przno, Kamenovo bb., 86000<br>Budva, MONTENEGRO TEL: 68 050 112 **NORWAY** Roland Scandinavia Avd. **Kontor Norge<br>Lilleakerveien 2 Postboks 95** Lilleaker N-0216 Oslo,

NORWAY TEL: 2273 0074

ROLAND POLSKA SP. Z O.O.<br>ul. Kty Grodziskie 16B 03-289 Warszawa, POLAND TEL: (022) 678 9512

**POLAND** 

**PORTUGAL** Roland Systems Group EMEA, S.L. **Branch Office Porto Edifício Tower Plaza** Rotunda Eng. Edgar Cardoso 23,  $4 - R$ 

4400-676 Vila Nova de Gaia ........<br>PORTUGAL TEL: (+351) 22 608 00 60

**ROMANIA Pro Music Concept SRL** 440221 Satu Mare 8-dul Independentei nr. 14/a., ROMANIA TEL: (0361) 807-333

**RUSSIA Roland Music LLC** Dorozhnaya ul.3, korp.6<br>117 545 Moscow, RUSSIA TEL: (495) 981-4967

**SERBIA** Music AP Sutjeska br. 5 XS - 24413 PALIC,<br>SERBIA TEL: (0) 24 539 395

**SLOVAKIA** DAN Acoustic s.r.o. Povazská 18.<br>Povazská 18.<br>SK - 940 01 Nové Zámky, SLOVAKIA TEL: (035) 6424 330

**SPAIN** Roland Systems Group EMEA, S.L. ndana Systems droup Er<br>Paseo García Faria, 33-35 08005 Barcelona, SPAIN TEL: 93 493 91 00

**SWEDEN Roland Scandinavia A/S** SWEDISH SALES OFFICE Mårbackagatan 31, 4 tr.<br>SE-123 43 Farsta, SWEDEN TEL: (0) 8 683 04 30

**SWITZERLAND** Roland (Switzerland) AG Landstrasse 5 Postfac canastrasse 5,1 ostrach,<br>CH-4452 Itingen, SWITZERLAND TEL: (061) 975-9987

**TURKEY** ZUHAL DIS TICARET A.S. Galip Dede Cad. No.33<br>Beyoglu, Istanbul, TURKEY<br>TEL: (0212) 249 85 10

**UKRAINE** EURHYTHMICS Ltd. P.O.Box: 37-a. 1.0.00x. 37 a.<br>Nedecey Str. 30<br>UA - 89600 Mukachevo, **UKRAINE** TEL: (03131) 414-40

**UNITED KINGDOM** Roland (U.K.) Ltd.<br>Atlantic Close, SWANSEA SA7<br>9FJ, UNITED KINGDOM TEL: (01792) 702701

## **MIDDLE EAST**

**BAHRAIN** Moon Stores<br>No.1231&1249 Rumaytha Building Road 3931 Manama 339 BAHRAIN TEL: 17 813 942

**EGYPT** Al Fanny Trading Office 9, EBN Hagar Al Askalany Street,<br>ARD E1 Golf, Heliopolis, Cairo 11341, EGYPT<br>TEL: (022)-417-1828

\* 5 1  $\mathbf 0$  $\mathbf 0$  $\mathbf 0$ 3 3 4 1  $\mathsf{C}$ -  $\mathbf 0$ 2 \*

**IRAN** MOCO INC.

Jadeh Makhsous Karaj (K-9), Nakhe Zarin Ave. Jalal Street, Reza Alley No.4<br>Tehran 1389716791, IRAN TEL: (021)-44545370-5

**ISRAEL** Halilit P. Greenspoon & Sons Ltd.<br>8 Retzif Ha'alia Hashnia St. Tol-Aviv-Vafo ISRAEL TEL: (03) 6823666

**JORDAN** MUSIC HOUSE CO. LTD. **FREDDY FOR MUSIC** P.O. Box 922846<br>Amman 11192, JORDAN TEL: (06) 5692696

KUWAIT **EASA HUSAIN AL-YOUSIFI &** SONS CO. ALVousifi Service Center P.O.Box 126 (Safat) 13002, KUWAIT TEL: 00 965 802929

**LEBANON** Chahine S.A.L. George Zeidan St., Chahine Bldg.,<br>Achrafieh, P.O.Box: 16-5857 Reinut LEBANON TEL: (01) 20-1441

**OMAN** TALENTZ CENTRE L.L.C. Malatan House No.1<br>Al Noor Street, Ruwi SULTANATE OF OMAN<br>TEL: 2478 3443

**QATAR** AL-EMADI TRADING & **CONTRACTING CO.** P.O. Box 62, Doha, QATAR TFI - 4423-554

**SAUDI ARARIA Adawliah Universal Electronics APL** Behind Pizza Inn Prince Turkey Street<br>Adawliah Building, PO BOX 2154 Al Khobar 31952 SAUDI ARABIA TEL: (03) 8643601

**SYRIA Technical Light & Sound Center** PO Box 13520 Bldg No.49<br>Khaled Abn Alwalid St. Damascus, SYRIA TEL: (011) 223-5384

U.A.E. **Adawliah Universal Electronics APL** Omar bin alkhattab street, fish omar om akmattab street, non<br>round about, nayef area, deira,<br>Dubai, U.A.E. TEL: (04) 2340442

**NORTH AMERICA** 

trisaa sinss)<br>5480 Parkwood Way Richmond

CANADA

(Head Office)

**Roland Canada Ltd.** 

3460 Farkwood way KIC<br>B. C., V6V 2M4, CANADA<br>TEL: (604) 270 6626

170 Admiral Boulevard

Mississauga On L5T 2N6

**Roland Corporation U.S.** 

Los Angeles, CA 90040-2938,

As of Apr. 1, 2013 (ROLAND)

5100 S. Eastern Avenu

TEL: (323) 890 3700

TEL: (905) 362 9707

**Roland Canada Ltd.** 

(Toronto Office)

CANADA

**U.S.A.**